PowerXL™

Module de couplage pour bus de terrain PROFIBUS DP pour convertisseurs de fréquence DA1 DX-NET-PROFIBUS

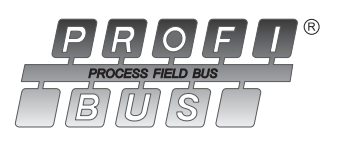

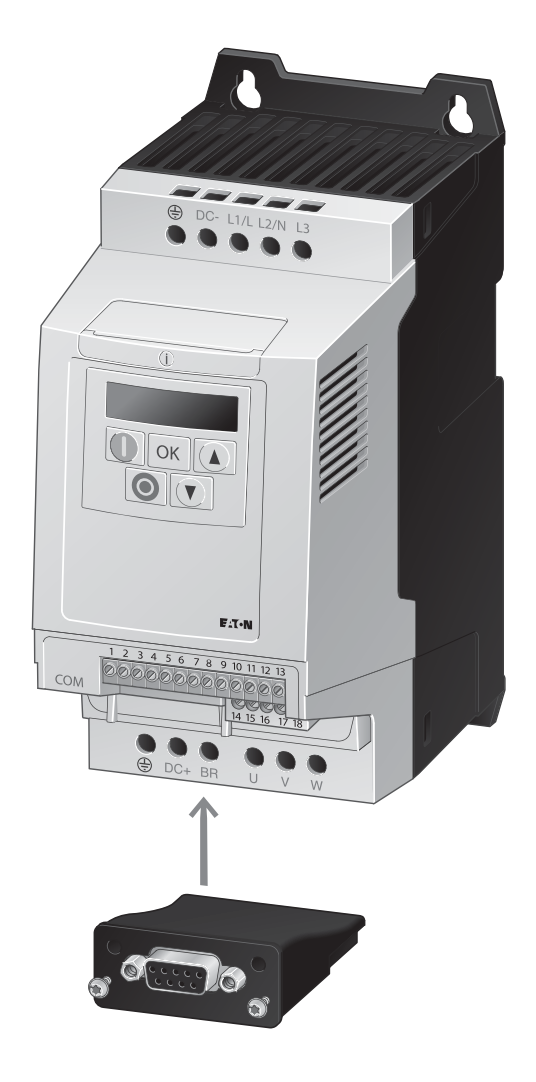

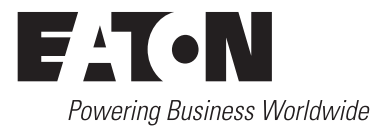

Tous les noms de marque et de produits sont la propriété de leurs détenteurs respectifs.

#### **Service d'assistance en cas de panne**

[Veuillez contacter votre représentation locale :](http://www.moeller.net/de/contact/index.jsp) http://eaton.com/moeller/aftersales ou Hotline After Sales Service: +49 (0) 180 5 223822 (de, en) [AfterSalesEGBonn@eaton.com](mailto:AfterSalesEGBonn@eaton.com)

#### **Notice d'utilisation originale**

La version allemande de la présente documentation est la notice d'utilisation originale.

#### **Traductions de la notice d'utilisation originale**

Toutes les éditions de la présente documentation en une autre langue que l'allemand sont des traductions de la notice d'utilisation originale.

1ère édition 2012, date de rédaction 10/12 © 2012 by Eaton Industries GmbH, 53105 Bonn

Auteurs : Philipp Hergarten<br>Rédaction : René Wiegand René Wiegand

Tous droits réservés, y compris de traduction.

Toute reproduction, même partielle, de ce manuel sous quelque forme que ce soit (impression, photocopie, microfilm ou autre procédé) ainsi que tout traitement ou toute copie ou diffusion par des systèmes électroniques sont interdits sans autorisation écrite de la société Eaton Industries GmbH, Bonn.

Sous réserve de modifications.

#### **Avant de commencer les travaux d'installation**

- Mettez l'appareil hors tension.
- Prenez les mesures qui s'imposent pour interdire toute remise sous tension intempestive ou par des tiers.
- Assurez-vous que l'installation est bien hors tension.
- Procédez à la mise en court-circuit et à la mise à la masse.
- Protéger par un écran les pièces voisines sous tension
- Respecter impérativement les directives contenues dans les notices de l'appareil (AWA/IL)
- Les interventions sur cet appareil ou ce système ne doivent être exécutées que par du personnel qualifié selon EN 50 110-1/-2 (VDE 0105 partie 100).
- Lors des travaux d'installation, veillez à vous décharger de l'électricité statique avant de toucher l'appareil.
- Raccorder la terre fonctionnelle (TE, PES) au conducteur d'équipotentialité ou à la terre de protection (PE). La réalisation de ce raccordement est sous la responsabilité du personnel effectuant les travaux d'installation.
- Les conducteurs de raccordement et de signaux doivent être installés de telle manière que les parasites inductifs et capacitifs ne perturbent pas les fonctions d'automatisation.
- Les appareils d'automatisation et leurs organes de commande doivent être montés de manière à être protégés contre tout actionnement involontaire.
- Pour éviter que la rupture d'un câble ou d'un conducteur véhiculant des signaux n'entraîne des états indéfinis dans l'appareil d'automatisation, il convient de prendre toutes les mesures de sécurité nécessaires sur le plan matériel et logiciel pour le couplage des entrées/sorties.
- Si l'appareil est alimenté en 24 V, veiller à assurer une séparation électrique sûre de la très basse tension. N'utiliser que des blocs d'alimentation conformes à CEI 60 364-4-41 ou HD384.4.41 S2 (VDE 0100 partie 410).
- Les fluctuations ou les écarts de la tension réseau par rapport à la valeur nominale ne doivent pas dépasser les seuils de tolérance indiqués dans les caractéristiques techniques car ils peuvent être à l'origine de défauts de fonctionnement et d'états dangereux.
- Les dispositifs d'arrêt d'urgence selon IEC/EN 60204-1 doivent rester efficaces dans tous les modes de fonctionnement de l'appareil d'automatisation. Le déverrouillage du dispositif d'arrêt d'urgence ne doit pas provoquer de redémarrage incontrôlé ou indéfini.

Eaton Industries GmbH Consignes de sécurité

Eaton Industries GmbH<br>Consignes de sécurité

Les appareils à monter dans des coffrets ou des armoires ne doivent pas être exploités ou commandés autrement que sous enveloppe. Le boîtier des appareils de bureau ou portables doit impérativement être fermé.

- Prendre toutes les mesures nécessaires pour assurer la poursuite correcte d'un programme interrompu par une chute ou une coupure de tension et interdire l'apparition d'états dangereux, même fugitifs. Si nécessaire, faire intervenir un arrêt d'urgence.
- Si l'appareil d'automatisation présente un défaut ou une panne susceptibles de causer des dommages corporels ou matériels, il faut prendre des mesures sur l'installation garantissant ou forçant le fonctionnement sûr de l'appareil (p. ex. à l'aide de fins de course limites de sécurité, verrouillages mécaniques ou autres protecteurs).
- Selon leur degré de protection, les convertisseurs de fréquence peuvent présenter au cours de leur fonctionnement des parties conductrices, à nu, en mouvement ou en rotation ainsi que des surfaces extrêmement chaudes.
- Le retrait non autorisé d'un capot de protection nécessaire, une installation incorrecte et une mauvaise utilisation du moteur ou du convertisseur de fréquence peuvent entraîner une défaillance de l'appareil et provoquer des dommages matériels ou corporels graves.
- Toute intervention sur des convertisseurs de fréquence sous tension doit être effectuée dans le strict respect des prescriptions locales (BGV 4, par ex.) en vigueur relatives à la prévention des accidents.
- L'installation électrique doit être réalisée conformément aux normes en vigueur (sections raccordables, protection par fusibles, raccordement du conducteur de protection, par ex.).
- Les travaux relatifs au transport, à l'installation, à la mise en service et à la maintenance ne doivent être effectués que par du personnel qualifié. (Respecter les normes IEC 60364, HD 384 ou DIN VDE 0100 ainsi que les prescriptions locales de prévention contre les accidents).
- Les installations dans lesquelles sont intégrés des convertisseurs de fréquence doivent être, le cas échéant, équipées de dispositifs de protection et de surveillance supplémentaires, conformément aux normes en vigueur en matière de sécurité (directive sur les moyens de travail techniques, prescriptions pour la prévention des accidents…). Les modifications des paramètres du convertisseur de fréquence via le logiciel utilisateur sont autorisées.
- <span id="page-2-0"></span>• L'ensemble des capots et des portes doit être maintenu en position fermée pendant toute la durée de fonctionnement.
- L'utilisateur doit prendre, pour l'ensemble machine qu'il a réalisé, des mesures qui limitent les conséquences d'un mauvais ou d'un non-fonctionnement du convertisseur (augmentation de la vitesse du moteur ou immobilité soudaine du moteur) afin d'éviter tout risque de danger pour les personnes ou le matériel. Exemples :
	- Autres dispositifs autonomes destinés à surveiller les grandeurs importantes en matière de sécurité (vitesse, déplacement, position en fin de course…).
	- Dispositifs de protection électriques ou non électriques (verrouillages ou blocages mécaniques) dans le cadre de mesures relatives à l'ensemble du système.
	- Après isolation du convertisseur de fréquence de la tension d'alimentation, il convient de ne pas toucher immédiatement les parties conductrices ni les bornes de raccordement de la partie puissance de l'appareil en raison des condensateurs potentiellement chargés. Respecter à ce sujet les indications mentionnées sur les plaques signalétiques du convertisseur de fréquence.

# **Sommaire**

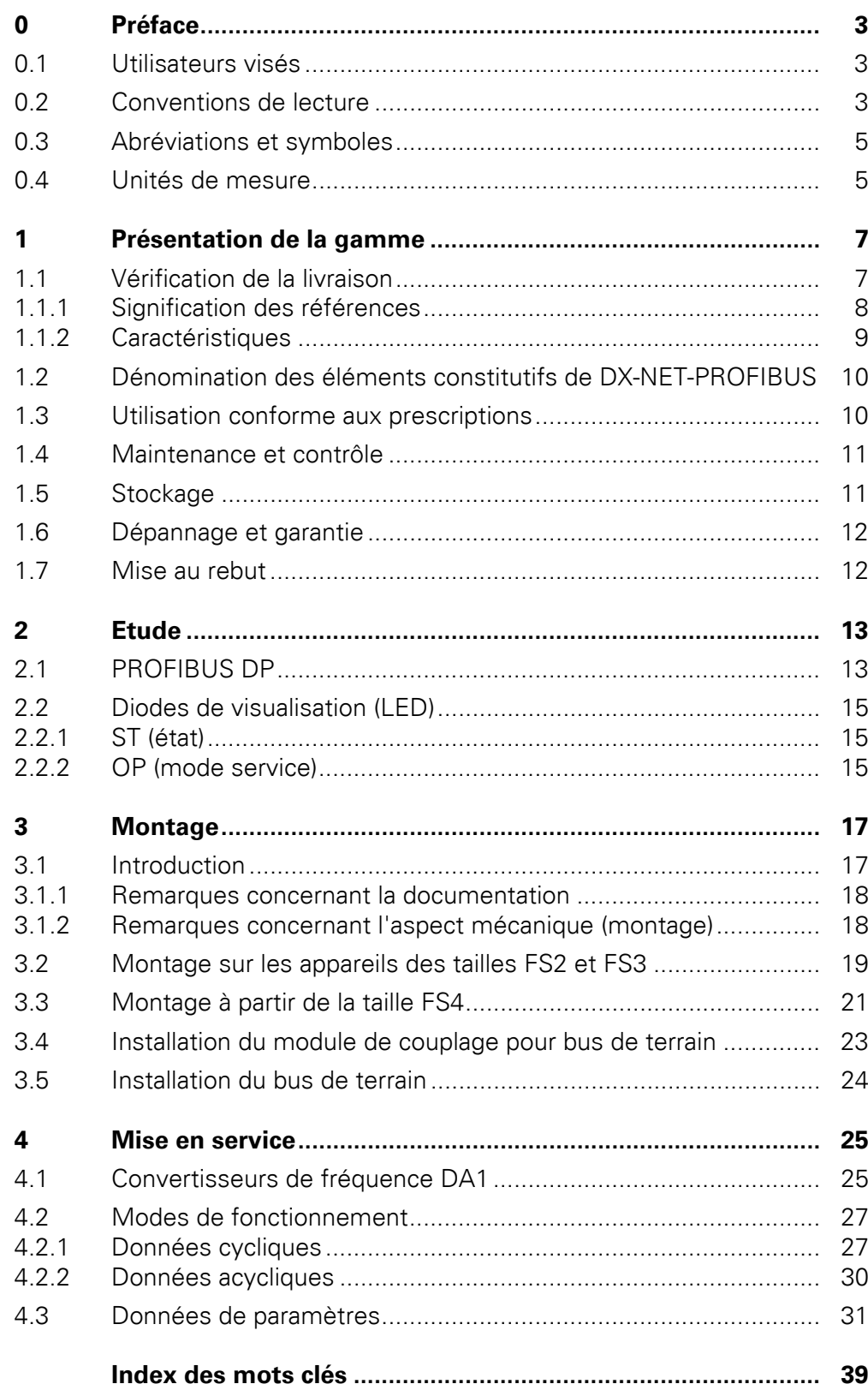

# <span id="page-6-0"></span>**0 Préface**

### <span id="page-6-1"></span>**0.1 Utilisateurs visés**

Le présent manuel d'utilisation porte sur la description du module PROFIBUS DP DX-NET-PROFIBUS destiné aux convertisseurs de fréquence de la gamme DA1.

Il s'adresse à des spécialistes expérimentés dans les entraînements et la variation de vitesse ainsi qu'à des techniciens en automatisation. Il présuppose des connaissances approfondies sur le bus de terrain PROFIBUS DP et la programmation d'un maître PROFIBUS DP. Des connaissances dans l'utilisation du convertisseur de fréquence DA1 sont également nécessaires.

Lisez attentivement ce manuel d'utilisation avant d'installer et de mettre en service la carte additionnelle PROFIBUS-DP.

Nous partons du principe que vous disposez des connaissances de base en physique et en techniques de programmation et que vous êtes également familiarisés avec l'utilisation des machines et installations électriques et la lecture des schémas techniques.

### <span id="page-6-2"></span>**0.2 Conventions de lecture**

Signification des différents symboles utilisés dans ce manuel d'utilisation :

Indique les actions à effectuer.

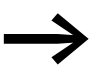

Attire votre attention sur des conseils et des informations complémentaires.

### *ATTENTION*

Mise en garde contre les risques potentiels de dommages matériels.

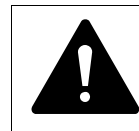

**AVERTISSEMENT**<br>Mise en garde contra<br>de provoquer des b Mise en garde contre des situations dangereuses susceptibles de provoquer des blessures légères.

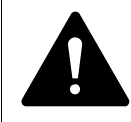

**DANGER**<br>
Mise en garde contre des situations dangereuses suscept<br>
de provoquer des blessures graves ou d'entraîner la mort. Mise en garde contre des situations dangereuses susceptibles

Pour une meilleure lisibilité, le titre du chapitre ainsi que le titre de la section traitée sont indiqués en haut de chaque page.

es Par souci de clarté, certaines parties de l'enveloppe ainsi que<br>d'autres éléments de sécurité ne sont pas représentés sur certaines figures.

Les modules et appareils décrits ici ne doivent être utilisés que dans une enveloppe correctement mise en place et avec tous les éléments de sécurité requis.

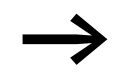

Respectez les notices d'installation décrites dans la notice de montage IL040003ZU.

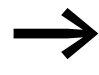

◆ Toutes les indications du présent manuel d'utilisation concernent les versions matérielles et logicielles présentées ici.

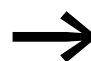

→ Pour toute autre information sur la gamme d'appareils décrite ici, allez sur notre site :

www.eaton.com/moeller → Support

### <span id="page-8-0"></span>**0.3 Abréviations et symboles**

<span id="page-8-2"></span>Les symboles et abréviations utilisés dans ce manuel d'utilisation :

<span id="page-8-15"></span><span id="page-8-11"></span><span id="page-8-10"></span><span id="page-8-9"></span><span id="page-8-8"></span><span id="page-8-7"></span><span id="page-8-6"></span><span id="page-8-5"></span><span id="page-8-4"></span>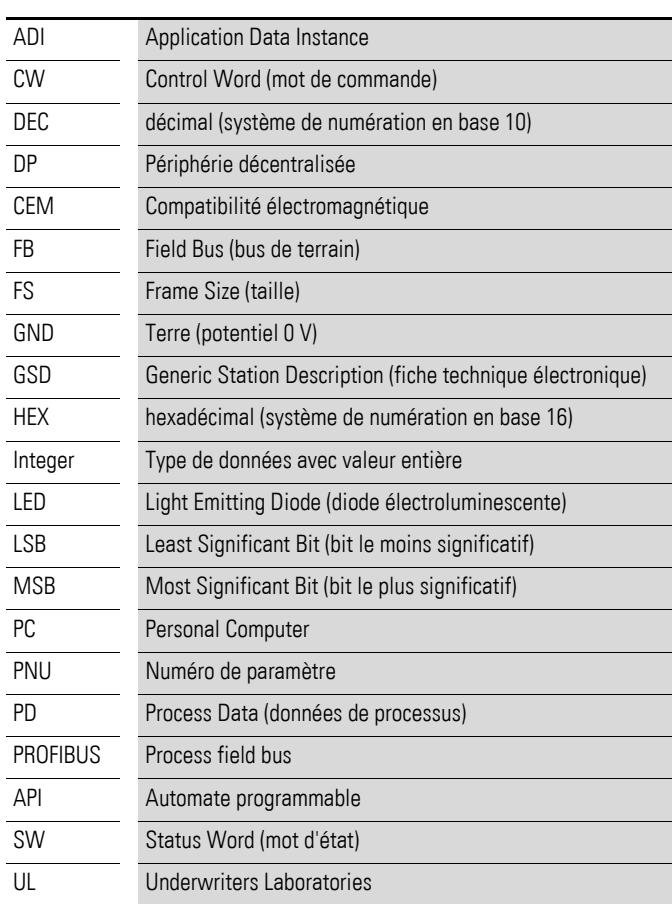

### <span id="page-8-1"></span>**0.4 Unités de mesure**

<span id="page-8-17"></span><span id="page-8-16"></span><span id="page-8-14"></span><span id="page-8-13"></span><span id="page-8-12"></span><span id="page-8-3"></span>Toutes les grandeurs physiques présentées dans le présent manuel d'utilisation sont conformes au Système International d'Unités (SI). Pour les homologations UL, ces grandeurs ont été partiellement complétées par des unités anglo-américaines.

<span id="page-8-18"></span>Tableau 1:Exemples de conversion d'unités de mesure

| <b>Désignation</b> | <b>Valeur anglo-</b><br>américaine | <b>Désignation</b><br>américaine (USA) | <b>Valeur SI</b>               | Valeur de<br>conversion     |
|--------------------|------------------------------------|----------------------------------------|--------------------------------|-----------------------------|
| Longueur           | 1 in $('')$                        | Inch (pouce)                           | 25.4 mm                        | 0.0394                      |
| Puissance          | $1$ HP = 1.014 PS                  | Horsepower                             | 0,7457 kW                      | 1.341                       |
| Couple de serrage  | 1 lbf in                           | Pound-force inches                     | 0.113 Nm                       | 8.851                       |
| Température        | $1 °F(T_F)$                        | Fahrenheit                             | $-17,222$ °C (T <sub>C</sub> ) | $T_F = T_C \times 9/5 + 32$ |
| Vitesse            | 1 rpm                              | rotations (ou tours) par<br>minute     | $1$ min <sup>-1</sup>          | $\mathbf{1}$                |
| Poids              | 1 <sub>lb</sub>                    | Pound                                  | 0,4536 kg                      | 2.205                       |
| Débit              | $1 \text{ cfm}$                    | cubic feet per minute                  | $1,698 \text{ m}^3/\text{n}$   | 0,5889                      |

0 Préface 0.4 Unités de mesure

# <span id="page-10-0"></span>**1 Présentation de la gamme**

### <span id="page-10-1"></span>**1.1 Vérification de la livraison**

<span id="page-10-2"></span>

Avant d'ouvrir l'emballage, vérifiez la plaque signalétique qui y<br>
est apposée : contrôlez que la référence indiquée correspond bien à celle du module que vous avez commandé.

Le module de couplage pour bus de terrain est soigneusement emballé avant d'être expédié. Le transport ne doit s'effectuer que dans l'emballage d'origine et avec les moyens de transport appropriés. Tenez compte des indications et impressions figurant sur l'emballage et maniez l'appareil comme il se doit une fois déballé.

▶ A la réception, ouvrez l'emballage avec un outil adapté, puis vérifiez que la livraison est complète et que les produits ne sont pas endommagés.

L'emballage doit comprendre les éléments suivants :

- un module de couplage pour bus de terrain PROFIBUS-DP,
- <span id="page-10-3"></span>la notice de montage IL040003ZU.

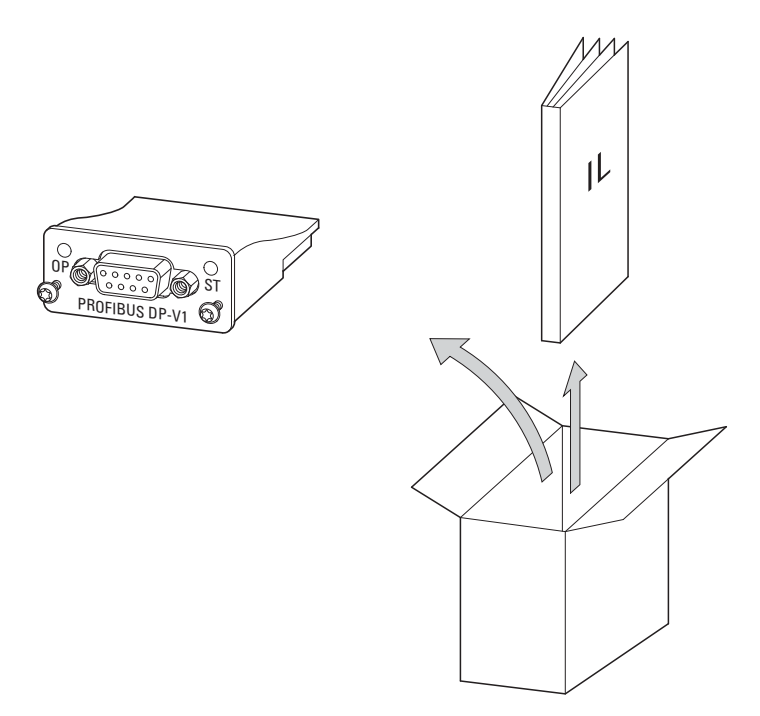

Figure 1 :Eléments inclus dans la fourniture du module de couplage pour bus de terrain DX-NET-PROFIBUS

### 1 Présentation de la gamme

1.1 Vérification de la livraison

### <span id="page-11-0"></span>**1.1.1 Signification des références**

<span id="page-11-1"></span>La signification des références et la référence de fréquence du module de couplage pour bus de terrain DX-NET sont élaborés selon le modèle suivant :

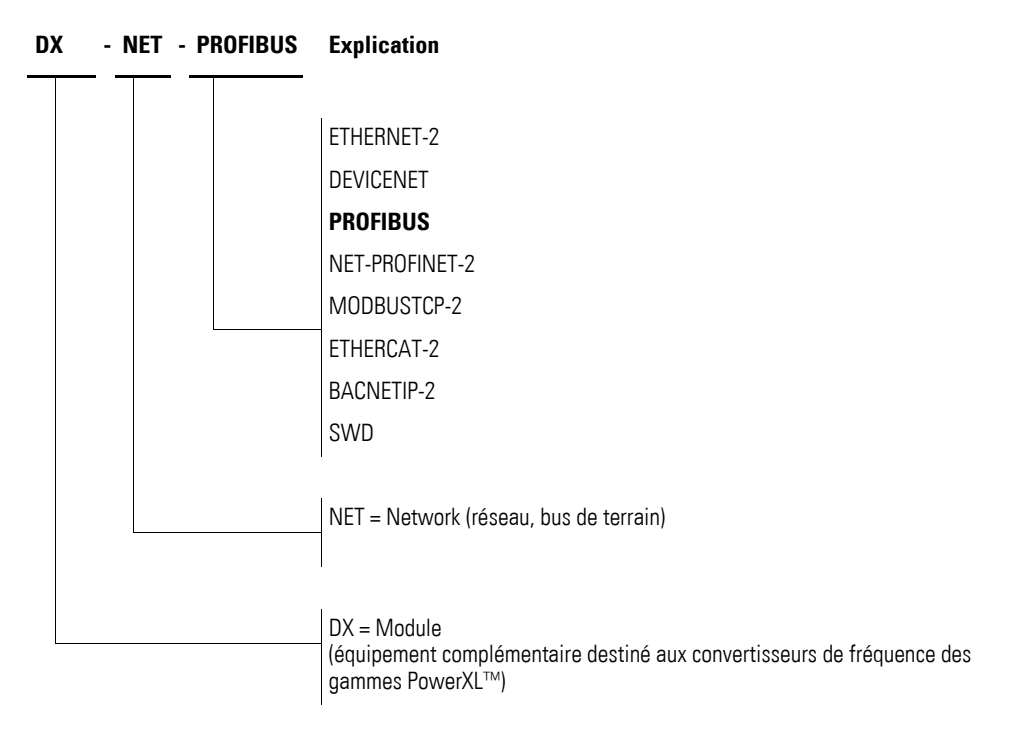

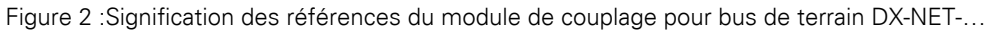

# <span id="page-12-1"></span><span id="page-12-0"></span>**1.1.2 Caractéristiques**

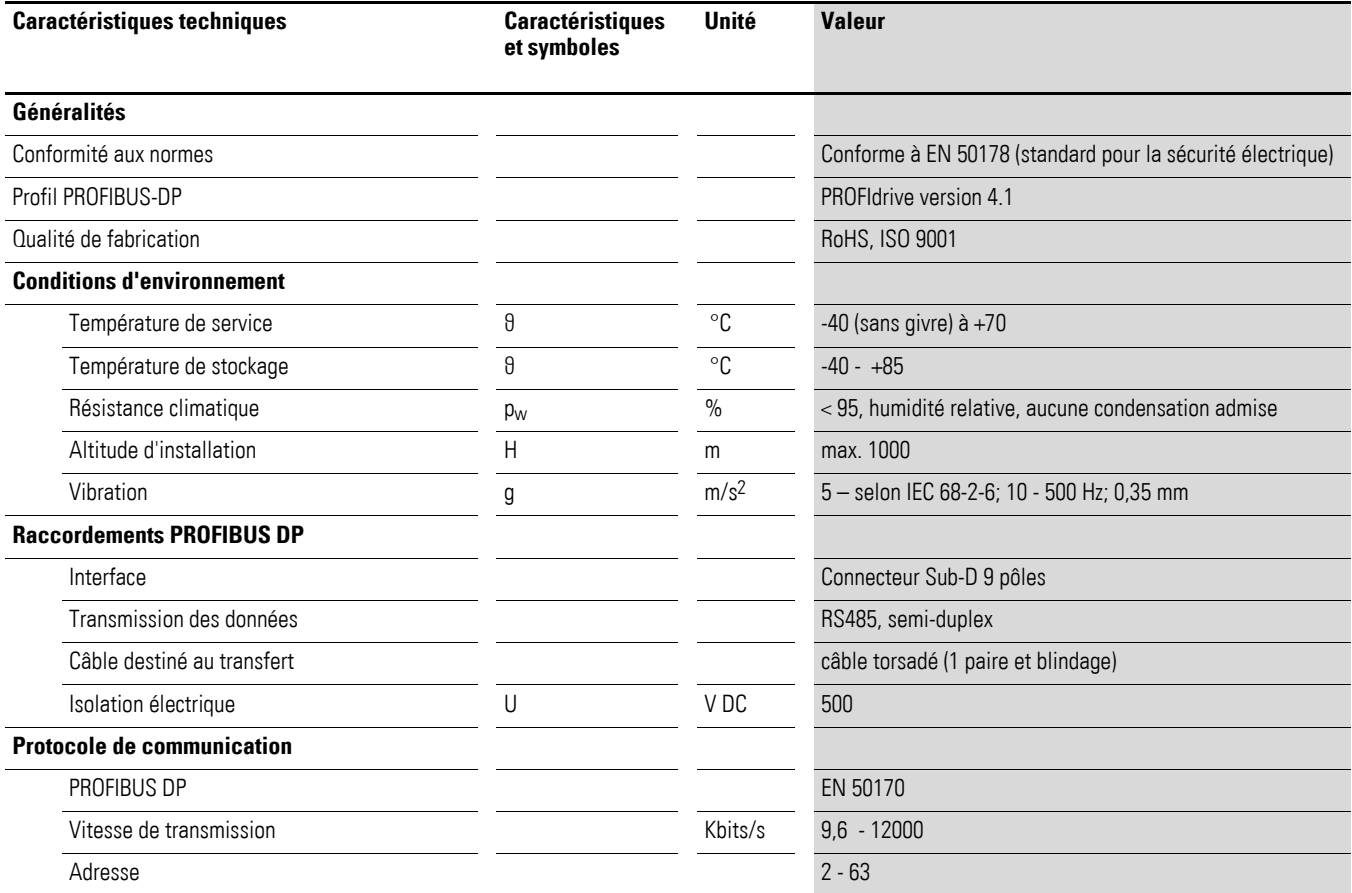

### 1 Présentation de la gamme

1.2 Dénomination des éléments constitutifs de DX-NET-PROFIBUS

### <span id="page-13-0"></span>**1.2 Dénomination des éléments constitutifs de DX-NET-PROFIBUS**

<span id="page-13-6"></span>La figure suivante représente le module de couplage pour bus de terrain DX-NET-PROFIBUS dédié à PROFIBUS DP et doté d'un connecteur femelle SUB-D 9 broches.

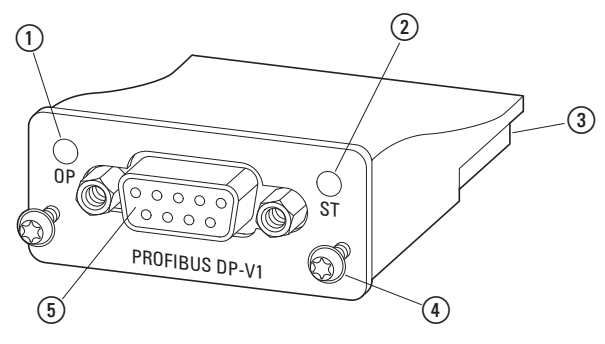

<span id="page-13-5"></span>Figure 3 :Dénomination des éléments constitutifs de DX-NET-PROFIBUS

- <span id="page-13-4"></span><span id="page-13-2"></span>a LED Mode de fonctionnement
- b LED de visualisation d'état
- c Barre d'extension (50 pôles)
- <span id="page-13-3"></span>d Vis pour fixation sur convertisseur de fréquence DA1
- e Connecteur femelle SUB-D (9 pôles)

#### <span id="page-13-1"></span>**1.3 Utilisation conforme aux prescriptions**

Le module de couplage pour bus de terrain DX-NET-PROFIBUS est un matériel électrique destiné à la commande et au couplage des convertisseurs de fréquence DA1 au bus de terrain PROFIBUS DP ; il est conçu pour être monté dans une machine ou être assemblé avec d'autres constituants en vue de réaliser une machine ou une installation. Il permet d'intégrer les convertisseurs de fréquence de la gamme DA1 en tant qu'esclaves dans le système formé par le bus de terrain standard PROFIBUS DP.

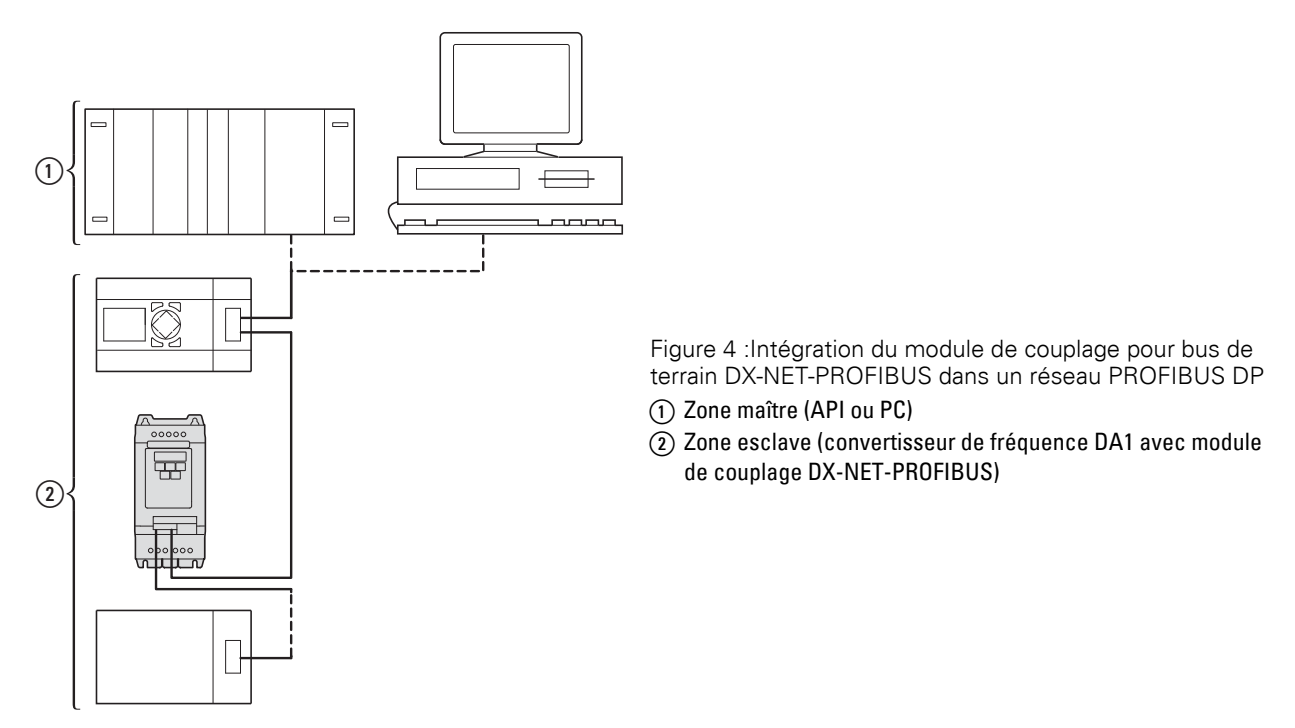

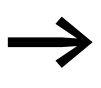

<span id="page-14-4"></span>Un module de couplage pour bus de terrain n'est pas un appareil<br>domestique ; il est uniquement destiné à être utilisé comme constituant d'un ensemble.

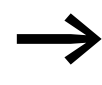

Respectez les caractéristiques techniques et les conditions de raccordement présentés dans le présent manuel d'utilisation . Toute autre utilisation est considérée comme non conforme aux prescriptions.

### <span id="page-14-0"></span>**1.4 Maintenance et contrôle**

<span id="page-14-3"></span>Lorsque les caractéristiques techniques (→ [Page 9](#page-12-0)) et les données spécifiques à PROFIBUS DP sont respectées, le module de couplage DX-NET-PROFIBUS ne requiert aucune maintenance. Des facteurs extérieurs peuvent toutefois avoir des incidences sur le fonctionnement et la longévité du module.

Nous vous recommandons donc de contrôler régulièrement les appareils et de procéder aux opérations de maintenance selon les intervalles indiqués.

Tableau 2:Opérations de maintenance recommandées

<span id="page-14-5"></span><span id="page-14-2"></span>

| Opération de maintenance                                                                               | Intervalle de maintenance           |
|----------------------------------------------------------------------------------------------------|-------------------------------------|
| Nettoyer les ouïes de ventilation                                                                      | Sur demande                         |
| Contrôler les filtres situés dans les portes d'armoire<br>(voir indications du constructeur)           | 6 - 24 mois (selon l'environnement) |
| Contrôler le couple de serrage des bornes de commande                                                  | Régulièrement                       |
| Contrôler la corrosion au niveau des bornes de raccorde-<br>ment et de toutes les surfaces métalliques | 6 - 24 mois (selon l'environnement) |

Le remplacement ou la réparation du module de couplage pour bus de terrain DX-NET-PROFIBUS n'est pas prévu(e). Aucune réparation n'est possible en cas de détérioration du module par des facteurs extérieurs.

### <span id="page-14-6"></span><span id="page-14-1"></span>**1.5 Stockage**

En cas de stockage du module de couplage pour bus de terrain avant utilisation, le lieu de stockage doit impérativement présenter les conditions environnementales adaptées :

- Température de stockage : -40 +85 °C,
- Humidité relative moyenne  $\epsilon$  < 95 %, aucune condensation admise

#### 1 Présentation de la gamme

1.6 Dépannage et garantie

### <span id="page-15-0"></span>**1.6 Dépannage et garantie**

<span id="page-15-2"></span>En cas de problème avec votre module de couplage pour bus de terrain Eaton, veuillez vous adresser à votre partenaire commercial local.

Vous devrez lui communiquer les informations suivantes :

- Référence précise (= DX-NET-PROFIBUS),
- Date d'achat
- Description précise du problème lié à l'utilisation du module de couplage pour bus de terrain DX-NET-PROFIBUS.

<span id="page-15-3"></span>Les termes de la garantie figurent dans les Conditions générales de vente (CGV) de la société Eaton Industries GmbH.

Hotline 24 h: +49 (0) 1805 223 822

<span id="page-15-4"></span>Adresse e-mail: AfterSalesEGBonn@Eaton.com

### <span id="page-15-1"></span>**1.7 Mise au rebut**

Conformément aux dispositions nationales actuellement en vigueur, le module de couplage pour bus de terrain DX-NET-PROFIBUS peut être mis au rebut dans la catégorie des déchets électriques. Séparez-vous de l'appareil en respectant les divers décrets et directives en vigueur pour la protection de l'environnement quant à l'élimination des appareils électriques et électroniques.

# <span id="page-16-0"></span>**2 Etude**

### <span id="page-16-1"></span>**2.1 PROFIBUS DP**

<span id="page-16-4"></span><span id="page-16-2"></span>PROFIBUS DP est un bus de terrain standard ouvert (EN 50170) conçu pour un large champ d'applications. Il permet de relier des appareils provenant de différents constructeurs et de les faire communiquer entre eux.

Dans sa version PROFIBUS DP, le bus de terrain PROFIBUS est tout spécialement conçu pour une communication extrêmement rapide et à temps critique entre systèmes d'automatisation et appareils de terrain. Il peut remplacer le câblage classique de 24 V en parallèle ainsi que les niveaux de signal 0/4 - 20 mA et 0 - 10 V.

PROFIBUS DP spécifie de manière générale les caractéristiques techniques et fonctionnelles d'un bus de terrain série à l'aide duquel peuvent être interconnectés des régulateurs tout-ou-rien décentralisés et reliés depuis le niveau terrain jusqu'au niveau processus. Dans ce système formé par le bus de terrain, la distinction entre appareils maîtres et esclaves s'opère en toute autonomie et permet donc aussi un fonctionnement en mode multimaître.

Les appareils maîtres déterminent la communication sur le bus. Un maître peut toujours émettre un message sans requête (Request) externe, dans la mesure où il possède à ce moment-là des droits d'accès au bus (Jeton). Les appareils maîtres sont également dénommés « stations actives » dans le protocole PROFIBUS.

Les appareils esclaves sont des périphériques (appareils d'entrée/sortie, électrovannes ou convertisseurs de fréquence, par exemple). Ils n'ont aucun droit d'accès propre et ne peuvent que confirmer un message obtenu ou envoyer un message au maître si ce dernier leur en a donné l'ordre. Les esclaves sont également dénommés « stations passives ».

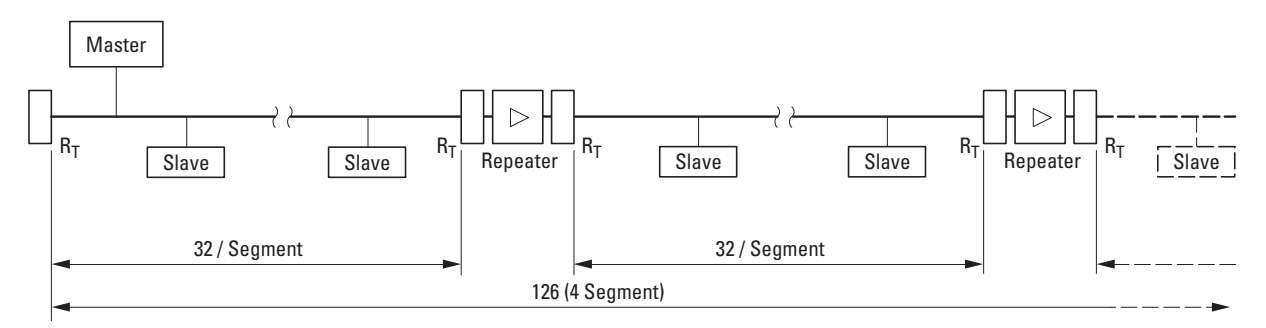

<span id="page-16-3"></span>Figure 5 :Chaîne PROFIBUS DP avec 126 participants maximum répartis sur quatre segments (32 participants maximum par segment)

Master = Maître = station active (automate de tête)

Slave = Esclave = station passive (convertisseur de fréquence, électrovanne, appareil d'E/S) Repeater = Répéteur

 $R_T$  = Résistance de terminaison de bus (Termination Resistor)

## 2 Etude 2.1 PROFIBUS DP

Chaque chaîne de bus de terrain (segment) admet le raccordement maximal de 32 participants (stations). L'utilisation d'un répéteur (repeater) autorise le raccordement d'autres segments. L'extension maximale d'une branche PROFIBUS est de 126 participants sur quatre segments au maximum. Il n'est pas conseillé de faire intervenir plus de trois répéteurs.

Chaque segment doit comporter une résistance de terminaison de bus (RT) au niveau du premier et du dernier participant. Cette résistance de terminaison de bus peut être activée dans le connecteur mâle PROFIBUS.

<span id="page-17-0"></span>La vitesse de transmission dépend de la longueur maximale des câbles et du type de câble.

| <b>Vitesse de transmission</b><br>[kBit/s]      | 9,6  | 19,2 | 93.75 | 187.5 | 500 | 1500 | 3000 - 12000 |
|-------------------------------------------------|------|------|-------|-------|-----|------|--------------|
| Longueur des câbles pour type<br>de câble A [m] | 1200 | 1200 | 1200  | 1000  | 400 | 200  | 100          |
| Longueur des câbles pour type<br>de câble B [m] | 1200 | 1200 | 1200  | 600   | 200 |      |              |

<span id="page-17-2"></span>Tableau 3:Vitesses de transmission avec des câbles de longueurs différentes, sans répéteur

Tableau 4:valeurs approximatives pour types de câbles

<span id="page-17-1"></span>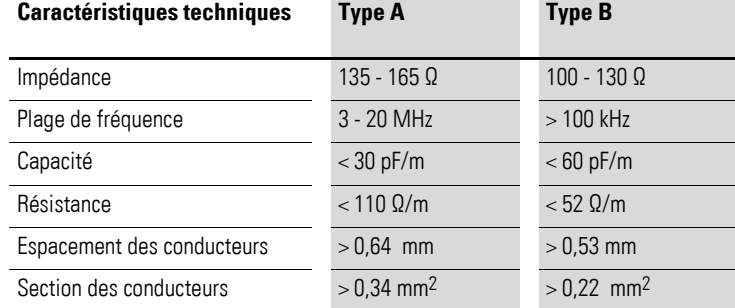

# <span id="page-18-0"></span>**2.2 Diodes de visualisation (LED)**

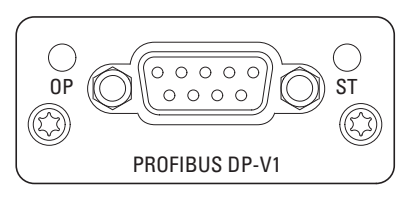

Figure 6 :Diodes de visualisation (LED) OP et ST

### <span id="page-18-1"></span>**2.2.1 ST (état)**

#### La LED d'état (ST) indique l'état du module.

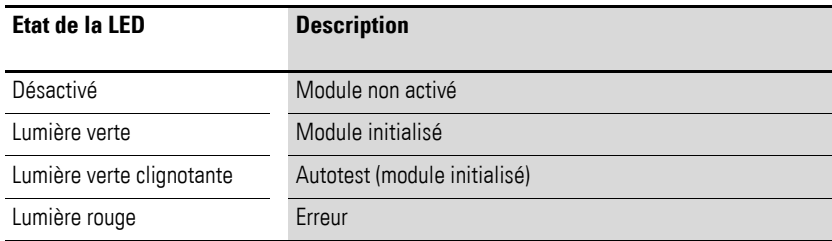

# <span id="page-18-2"></span>**2.2.2 OP (mode service)**

La LED de service (OP) indique l'état de fonctionnement du module.

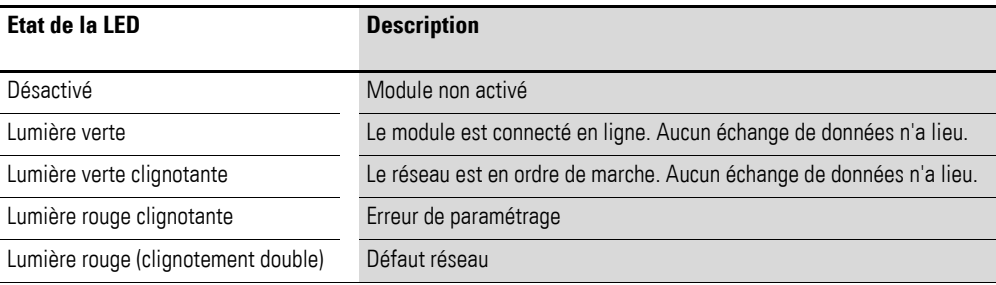

## 2 Etude

2.2 Diodes de visualisation (LED)

### <span id="page-20-2"></span><span id="page-20-1"></span><span id="page-20-0"></span>**3.1 Introduction**

Ce chapitre concerne le montage et le raccordement électrique du module de couplage pour bus de terrain DX-NET-PROFIBUS.

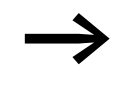

Lors de l'installation et du montage du module de couplage, recouvrez l'ensemble des ouïes d'aération afin d'éviter la pénétration de corps étrangers.

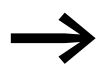

Tous les travaux relatifs à l'installation doivent être réalisés avec ménagement à l'aide de l'outil indiqué.

La mise en place du module de couplage pour bus de terrain DX-NET-PROFIBUS dans les convertisseurs de fréquence de la gamme DA1 diffère selon la taille du convertisseur.

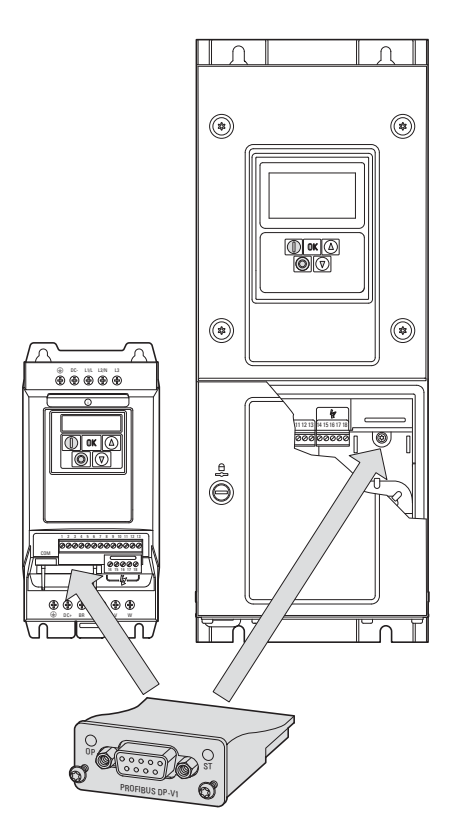

Figure 7 :Mise en place du module de couplage pour bus de terrain

Sur les convertisseurs de fréquence DA1 de taille FS2 et FS3, le module est inséré dans le convertisseur par le bas. A partir de la taille FS4, le module vient se monter sur le côté droit, sous le couvercle de coffret du convertisseur de fréquence.

3.1 Introduction

### <span id="page-21-0"></span>**3.1.1 Remarques concernant la documentation**

<span id="page-21-3"></span>Documentation concernant l'installation :

- Notice de montage IL4020010Z pour convertisseurs de fréquence DA1 (taille FS2 et FS3)
- Notice de montage IL4020011Z pour convertisseurs de fréquence DA1 (à partir de la taille FS4)

Vous pouvez retrouver ces documents sur Internet au format PDF, en vous rendant sur le site web d'Eaton. Voici le lien pour une recherche rapide :

www.eaton.com/moeller → Support

Il vous suffit d'indiquer le n° de référence de la documentation dans le champ « Critère de recherche ».

### <span id="page-21-1"></span>**3.1.2 Remarques concernant l'aspect mécanique (montage)**

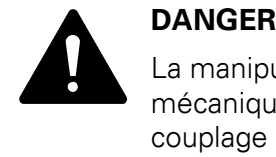

<span id="page-21-2"></span>La manipulation et les opérations de mise en place (aspects mécaniques du montage en saillie ou encastré) du module de couplage pour bus de terrain doivent impérativement s'opérer hors tension.

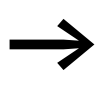

→ L'installation du module de couplage pour bus de terrain<br>
DX-NET-PROFIBUS nécessite l'ouverture de l'enveloppe du convertisseur de fréquence DA1. Nous recommandons de procéder aux opérations de montage avant de réaliser le câblage électrique du convertisseur de fréquence.

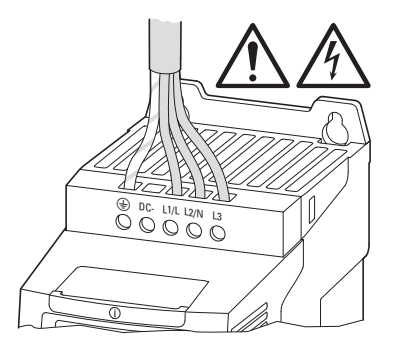

Figure 8 :Ne procéder aux opérations de montage qu'à l'état hors tension

### 3 Montage 3.2 Montage sur les appareils des tailles FS2 et FS3

### <span id="page-22-0"></span>**3.2 Montage sur les appareils des tailles FS2 et FS3**

Sur les tailles FS2 et FS3 d'un convertisseur de fréquence DA1, le module de couplage pour bus de terrain DX-NET-PROFIBUS se monte au niveau de la face inférieure du convertisseur. Utilisez pour cela un tournevis à lame plate pour soulever (avec précaution) le capot de protection au niveau de l'évidement indiqué et le retirer ensuite avec la main.

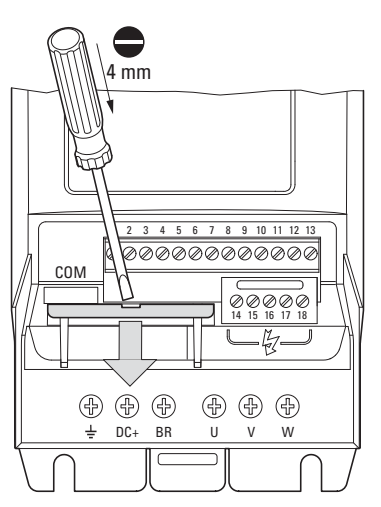

Figure 9 :Ouvrir le capot de protection de l'interface

### *ATTENTION*

Ne pas utiliser d'outil ni d'autres objets pour insérer le module dans cette ouverture du convertisseur de fréquence. Veiller à ce qu'aucun corps étranger ne pénètre par cette ouverture de l'enveloppe.

3.2 Montage sur les appareils des tailles FS2 et FS3

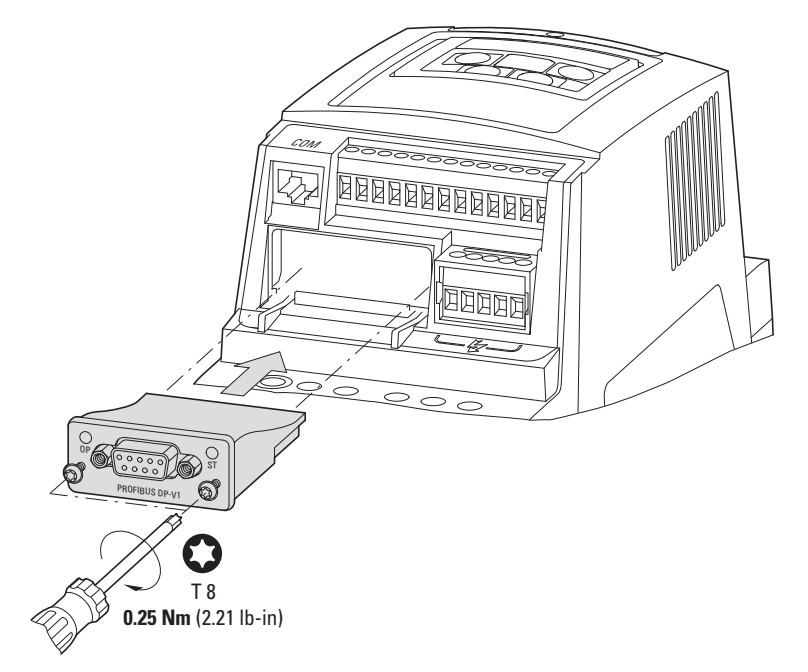

Le module de couplage peut ensuite être inséré puis fixé à l'aide des vis.

Figure 10 :Insertion du module de couplage pour bus de terrain

### <span id="page-24-0"></span>**3.3 Montage à partir de la taille FS4**

Sur un convertisseur de fréquence DA1 à partir de la taille FS4, le module de couplage pour bus de terrain DX-NET-PROFIBUS se monte par insertion dans le convertisseur. Utilisez pour cela un tournevis pour vis à fente et faites pivoter de 90° les deux vis du capot avant. Vous pouvez ensuite retirer le capot.

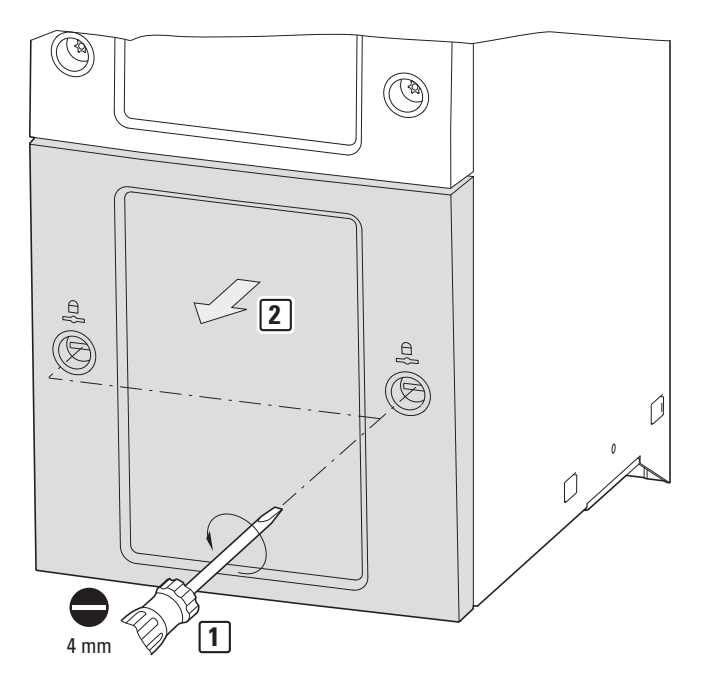

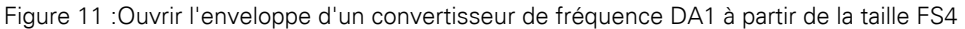

#### *ATTENTION*

Ne pas utiliser d'outil ni d'autres objets pour insérer le module dans cette ouverture du convertisseur de fréquence. Veiller à ce qu'aucun corps étranger ne pénètre par cette ouverture de l'enveloppe.

3.3 Montage à partir de la taille FS4

Le module de couplage peut ensuite être inséré à droite puis fixé à l'aide des vis.

Replacez ensuite le capot et fixez-le à l'aide des deux vis (à faire pivoter de 90°).

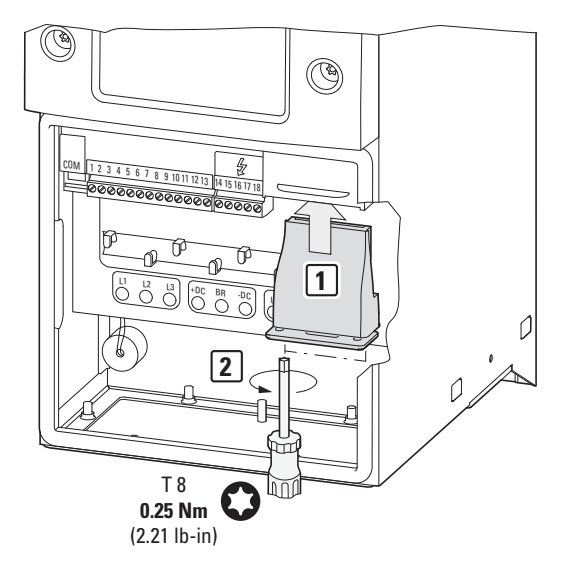

Figure 12 :Insertion du module de couplage pour bus de terrain

3.4 Installation du module de couplage pour bus de terrain

### <span id="page-26-0"></span>**3.4 Installation du module de couplage pour bus de terrain**

La liaison avec le bus de terrain PROFIBUS DP s'opère via un connecteur femelle SUB-D 9 broches.

Les câbles de raccordement pour PROFIBUS DP avec connecteur femelle SUB-D sont généralement disponibles sous forme de câbles standards préfabriqués. Il est toutefois possible de les réaliser soi-même sur mesure. Il convient pour cela de procéder aux raccordements suivants (affectation des broches) :

#### **DX-NET-PROFIBUS**

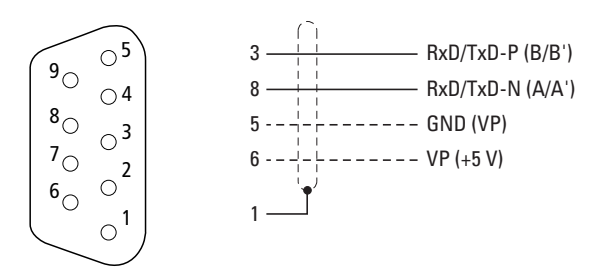

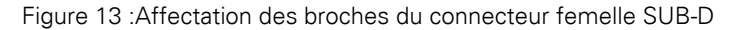

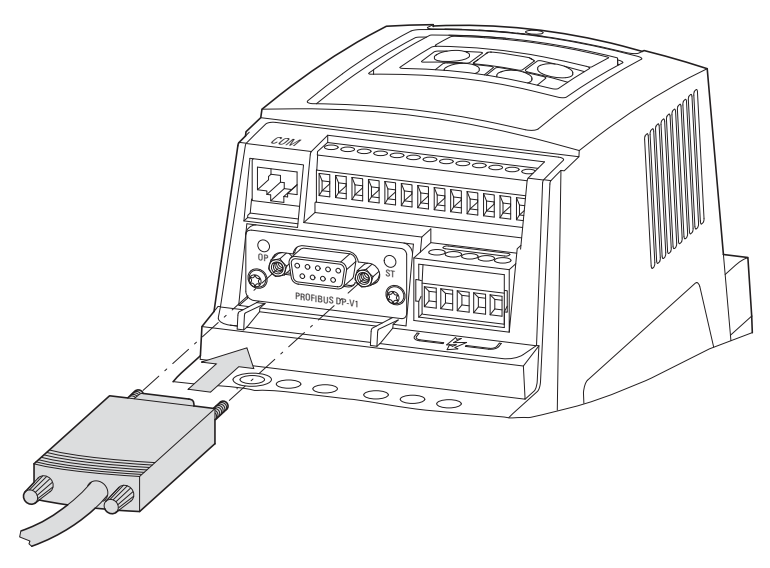

Figure 14 :Raccordement du connecteur femelle SUB-D

3.5 Installation du bus de terrain

### <span id="page-27-0"></span>**3.5 Installation du bus de terrain**

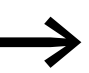

→ Ne disposez jamais le câble d'un bus de terrain directement en parallèle avec des câbles véhiculant de l'énergie électrique.

Lors de l'installation, il convient de veiller à ce que les câbles de commande, les câbles véhiculant des signaux (0 - 10 V, 4 - 20 mA, 24 V DC, etc.) et les câbles de raccordement à un bus de terrain (PROFIBUS DP, CANopen, etc.) ne soient jamais placés directement en parallèle avec des câbles véhiculant de l'énergie électrique (câbles de raccordement au secteur ou à un moteur). En cas de disposition parallèle des câbles, les distances entre câbles de commande, câbles véhiculant des signaux et câbles pour bus de terrain ② par rapport aux câbles conduisant de l'énergie électrique (câbles de raccordement au secteur ou à un moteur) (1) doivent être supérieures à 30 cm. Les câbles doivent toujours se croiser perpendiculairement.

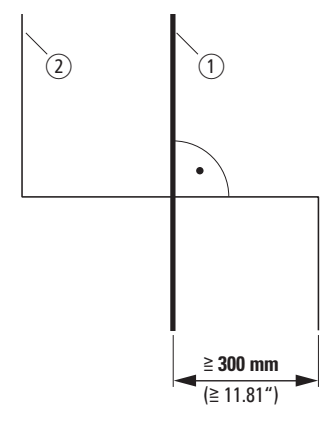

<span id="page-27-1"></span>Figure 15 :Pose des câbles pour PROFIBUS DP ② et des câbles de raccordement au secteur ou à un moteur ①

Si l'installation impose une disposition parallèle des câbles dans des goulottes de câblage, il convient de prévoir entre le câble pour bus de terrain ② et le câble de raccordement au secteur ou à un moteur ① une séparation qui évitera toute incidence électromagnétique sur le câble pour bus de terrain.

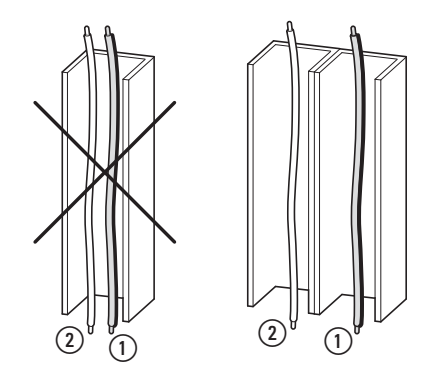

Figure 16 :Pose séparée dans la goulotte de câblage

a Câble de raccordement au secteur ou à un moteur

 $(a)$  Câble PROFIBUS

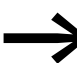

N'utilisez que des câbles préconisés pour bus PROFIBUS DP.

### <span id="page-28-1"></span><span id="page-28-0"></span>**4.1 Convertisseurs de fréquence DA1**

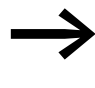

Appliquez d'abord toutes les mesures explicitées dans le<br>manuel d'utilisation MN04020005Z pour la mise en service du convertisseur de fréquence DA1.

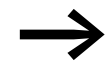

Vérifiez l'ensemble des réglages et installations décrits dans ce manuel d'utilisation pour le couplage au bus de terrain PROFIBUS DP.

#### *ATTENTION*

Vérifiez que le démarrage du moteur n'entraîne aucun risque de danger.

Il convient de désaccoupler la machine en marche si un état de fonctionnement erroné constitue un danger.

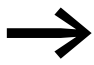

Les réglages de paramètre listés ci-après sont nécessaires à l'exploitation avec PROFIBUS DP.

4.1 Convertisseurs de fréquence DA1

Les abréviations utilisées dans les listes de paramètres ci-après ont la signification suivante :

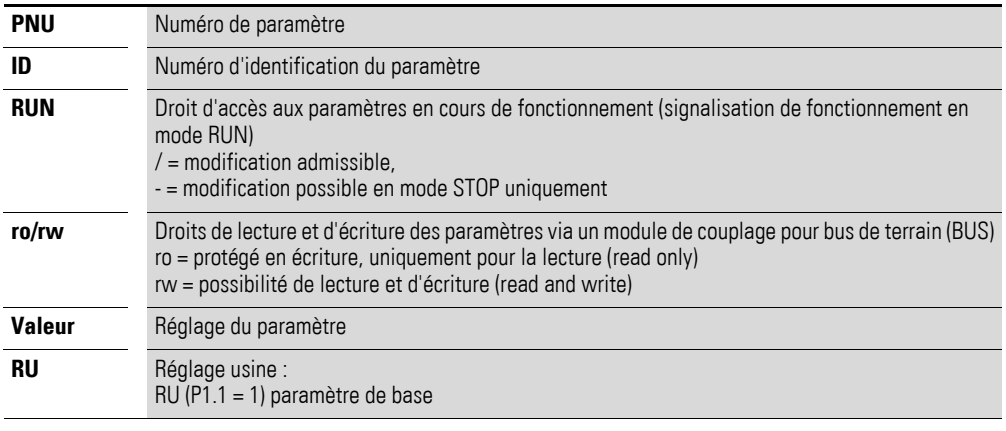

L'affichage des droits d'accès ne figure pas dans le logiciel pour PC drivesConnect.

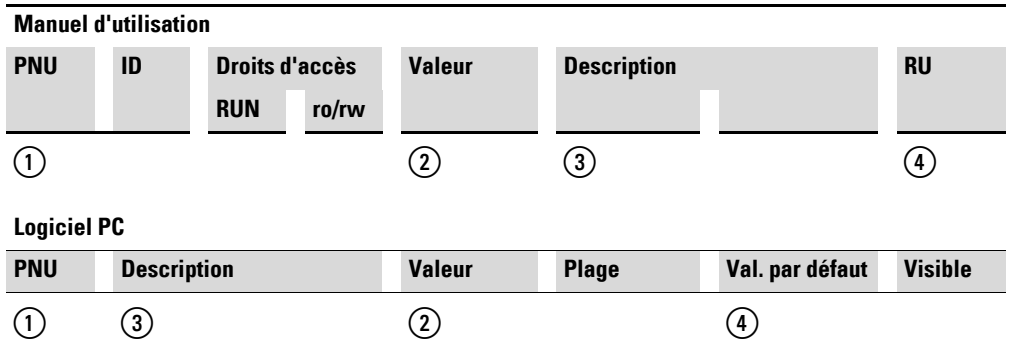

Figure 17 :Représentation dans le manuel d'utilisation et dans le logiciel

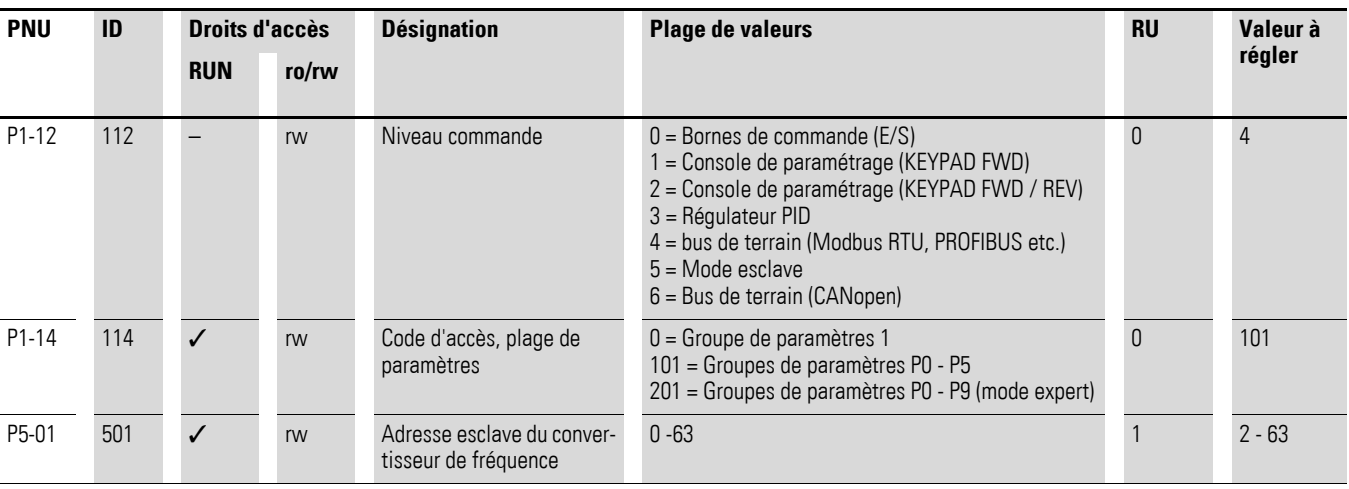

La vitesse de transmission se règle automatiquement en fonction du maître.

### <span id="page-30-0"></span>**4.2 Modes de fonctionnement**

Lors de la configuration du module, choisissez 4 mots d'entrée et 4 mots de sortie. Commencez par les mots de sortie.

Lors du fonctionnement, une distinction est établie entre données cycliques et acycliques.

### <span id="page-30-1"></span>**4.2.1 Données cycliques**

#### **Champ de données du processus**

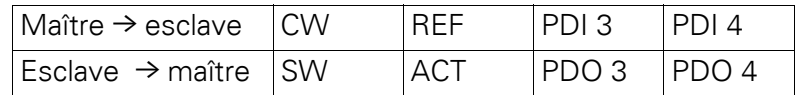

La longueur de chaque donnée est de 1 mot.

#### **Description du contenu des données**

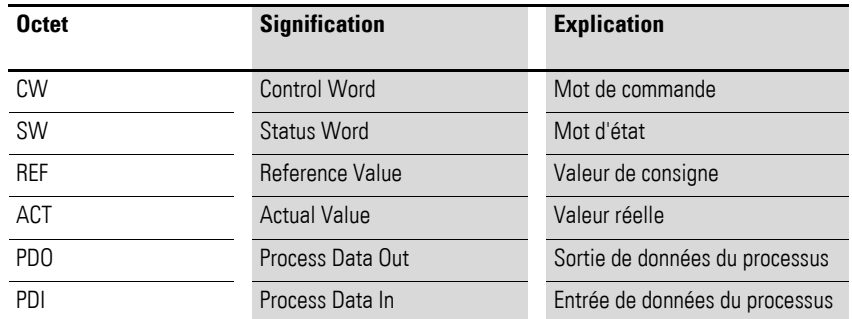

### **Mot de commande**

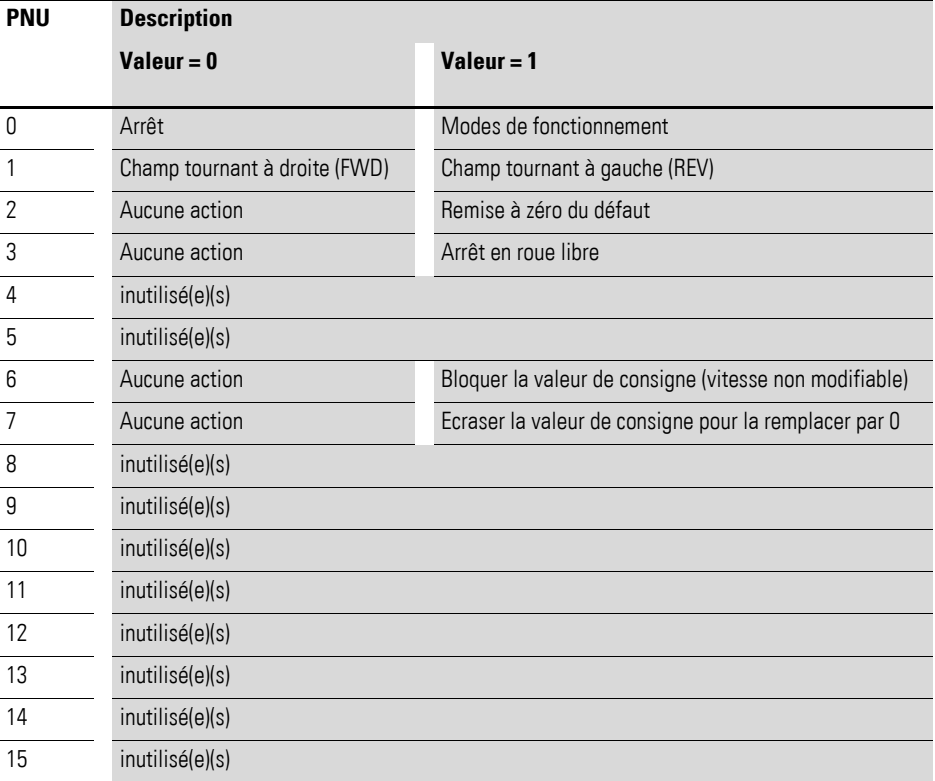

4 Mise en service 4.2 Modes de fonctionnement

#### **Valeur de consigne**

Les valeurs admissibles se situent dans la plage P1-02 (fréquence minimale) à P1-01 (fréquence maximale). Dans l'application, la valeur fait l'objet d'une mise à l'échelle avec facteur 0,1.

#### **Entrée 3 de données du processus (PDI 3)**

A régler à l'aide des paramètres P5-14.

Les réglages suivants sont également modifiables en cours de fonctionnement:

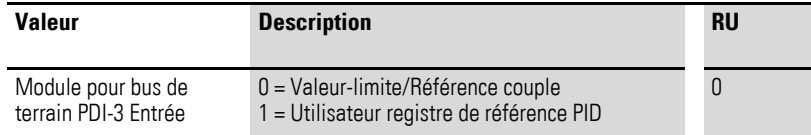

#### **Entrée 4 de données du processus (PDI 4)**

A régler à l'aide des paramètres P5-13.

Les réglages suivants sont également modifiables en cours de fonctionnement :

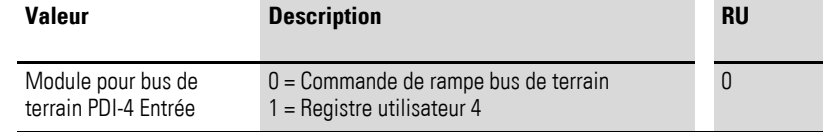

#### **Mot d'état**

Les informations relatives à l'état de l'appareil et aux messages de défaut sont indiquées dans le mot d'état (qui se compose des messages de défaut et de l'état de l'appareil).

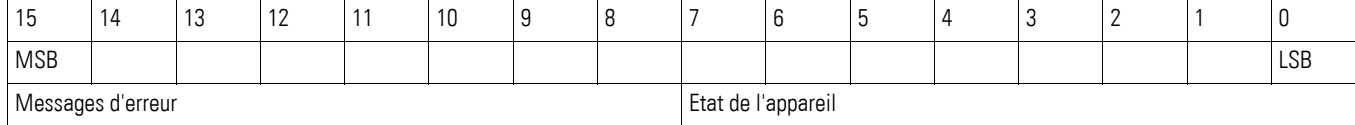

#### **Etat de l'appareil**

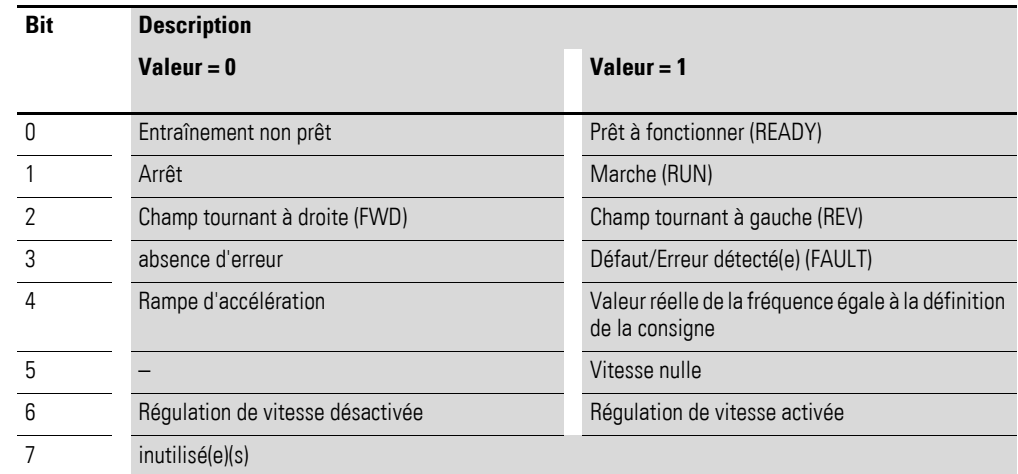

#### **Messages d'erreur**

Le code d'erreur figure dans la section « Modbus », dans chacun des manuels concernant le convertisseur de fréquence considéré.

#### **Valeur réelle**

La valeur réelle du convertisseur de fréquence se situe dans la plage de valeurs comprise entre 0 et P1-01 (fréquence maximale). Dans l'application, la valeur fait l'objet d'une mise à l'échelle avec facteur 0,1.

#### **Sortie 3 de données du processus (PDO 3)**

A régler à l'aide des paramètres P5-12.

Les réglages suivants sont également modifiables en cours de fonctionnement :

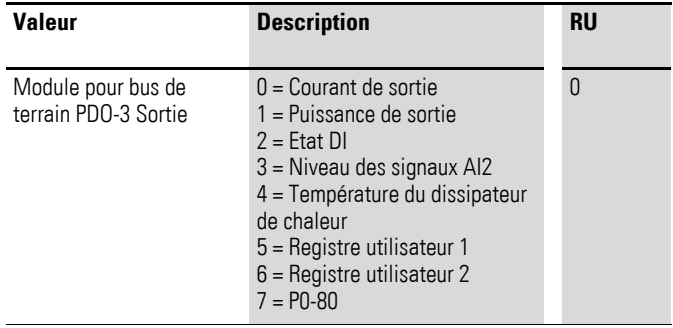

### **Sortie 4 de données du processus (PDO 4)**

A régler à l'aide des paramètres P5-08.

Les réglages suivants sont également modifiables en cours de fonctionnement :

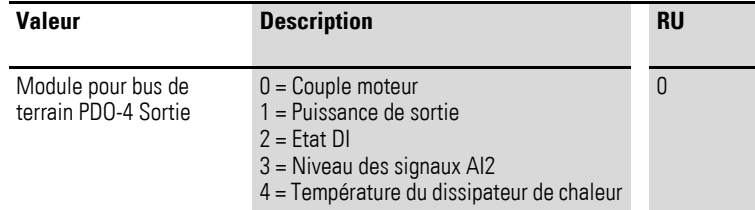

4.2 Modes de fonctionnement

### <span id="page-33-0"></span>**4.2.2 Données acycliques**

Les données de paramètre acycliques peuvent être lues et modifiées via DP-V1.

Chaque requête de paramètre via DP-V1 se compose :

- du PROFIBUS DP-V1 Header,<br>• d'une valeur de paramètre.
- d'une valeur de paramètre.

#### Tableau 5:DP-V1 Header

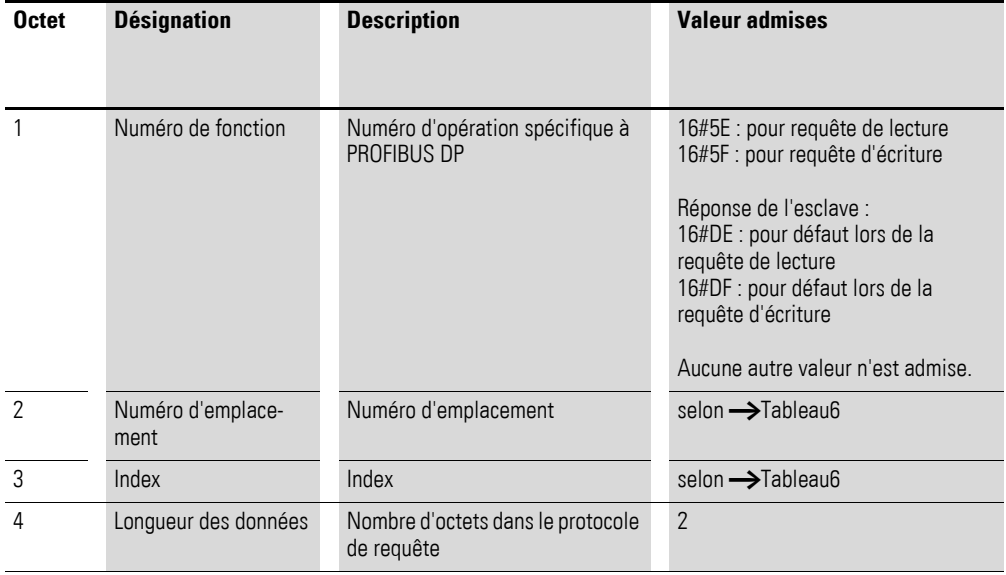

#### **Valeur des paramètres**

La longueur des paramètres est de 2 octets.

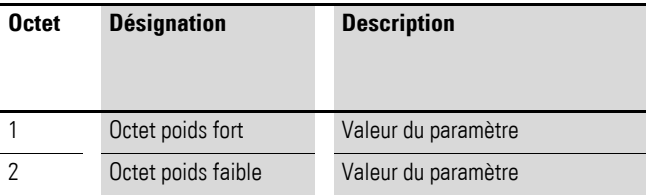

<span id="page-34-0"></span>

|                  | <b>PNU</b> | <b>Description</b>                                                | <b>Droit</b><br>d'accès | <b>Numéro ADI</b> | Empla-<br>cement | <b>Index</b> |
|------------------|------------|-------------------------------------------------------------------|-------------------------|-------------------|------------------|--------------|
|                  |            |                                                                   |                         |                   |                  |              |
| $\mathbf{1}$     |            | ID du convertisseur de fréquence                                  | ro                      | 9                 | 0                | 8            |
| $\overline{2}$   |            | Référence du convertisseur de fréquence                           | ro                      | 10                | $\mathbf{0}$     | 9            |
| 3                |            | Logiciel, partie commande                                         | ro                      | 11                | 0                | 10           |
| $\sqrt{4}$       |            | Partie commande, somme de contrôle                                | ro                      | 12                | 0                | 11           |
| $\sqrt{5}$       |            | Logiciel, partie puissance                                        | ro                      | 13                | $\theta$         | 12           |
| 6                |            | Partie puissance, somme de contrôle                               | ro                      | 14                | $\mathbf{0}$     | 13           |
| $\overline{7}$   |            | Numéro de série 1                                                 | ro                      | 15                | 0                | 14           |
| 8                |            | Numéro de série 2                                                 | ro                      | 16                | 0                | 15           |
| $\boldsymbol{9}$ |            | Numéro de série 3                                                 | ro                      | 17                | $\mathbf{0}$     | 16           |
| $10\,$           |            | Numéro de série 4                                                 | ro                      | 18                | $\theta$         | 17           |
| 11               | $P1 - 01$  | Fréquence maximale / vitesse maximale                             | rw                      | 101               | 0                | 100          |
| 12               | P1-02      | Fréquence minimale / vitesse minimale                             | <b>rw</b>               | 102               | 0                | 101          |
| 13               | P1-03      | Temps d'accélération (acc1)                                       | <b>rw</b>               | 103               | $\mathbf{0}$     | 102          |
| 14               | $P1 - 04$  | Temporisation (dec1)                                              | rw                      | 104               | 0                | 103          |
| 15               | P1-05      | Fonction Arrêt                                                    | <b>rw</b>               | 105               | 0                | 104          |
| 16               | P1-06      | Optimisation énergétique                                          | rw                      | 106               | $\theta$         | 105          |
| 17               | P1-07      | Tension nominale du moteur                                        | rw                      | 107               | $\mathbf{0}$     | 106          |
| 18               | P1-08      | Courant assigné moteur                                            | <b>rw</b>               | 108               | 0                | 107          |
| 19               | P1-09      | Fréquence nominale du moteur                                      | rw                      | 109               | 0                | 108          |
| 20               | $P1-10$    | Vitesse nominale du moteur                                        | <b>rw</b>               | 110               | $\mathbf{0}$     | 109          |
| 21               | $P1-11$    | Tension de sortie à 0 Hz                                          | <b>rw</b>               | 111               | $\mathbf{0}$     | 110          |
| 22               | $P1-12$    | Niveau commande                                                   | rw                      | 112               | 0                | 111          |
| 23               | P1-13      | Fonction de l'entrée tout-ou-rien                                 | rw                      | 113               | 0                | 112          |
| 24               | P1-14      | Code d'accès, plage de paramètres (en fonction de P2-40 et P6-30) | <b>rw</b>               | 114               | $\mathbf{0}$     | 113          |
| 25               | P2-01      | Fréquence fixe FF1 / vitesse 1                                    | rw                      | 201               | 0                | 200          |
| 26               | P2-02      | Fréquence fixe FF2 / vitesse 2                                    | rw                      | 202               | $\mathbf{0}$     | 201          |
| 27               | P2-03      | Fréquence fixe FF3 / vitesse 3                                    | rw                      | 203               | $\mathbf{0}$     | 202          |
| 28               | P2-04      | Fréquence fixe FF4 / vitesse 4                                    | rw                      | 204               | $\pmb{0}$        | 203          |
| 29               | P2-05      | Fréquence fixe FF5 / vitesse 5                                    | <b>rw</b>               | 205               | 0                | 204          |
| $30\,$           | P2-06      | Fréquence fixe FF6 / vitesse 6                                    | rw                      | 206               | $\theta$         | 205          |
| 31               | P2-07      | Fréquence fixe FF7 / vitesse 7                                    | rw                      | 207               | $\pmb{0}$        | 206          |
| 32               | P2-08      | Fréquence fixe FF8 / vitesse 8                                    | <b>IW</b>               | 208               | 0                | 207          |
| 33               | P2-09      | Saut de fréquence 1, largeur de bande                             | rw                      | 209               | 0                | 208          |
| 34               | P2-10      | Saut de fréquence 1, point milieu                                 | rw                      | 210               | $\pmb{0}$        | 209          |
| 35               | P2-11      | Signal A01 (Analog Output)                                        | rw                      | 211               | $\pmb{0}$        | 210          |
| 36               | P2-12      | A01, plage de signal                                              | $rw$                    | 212               | $\mathbf 0$      | 211          |

<span id="page-34-1"></span>Tableau 6:Données de paramètres

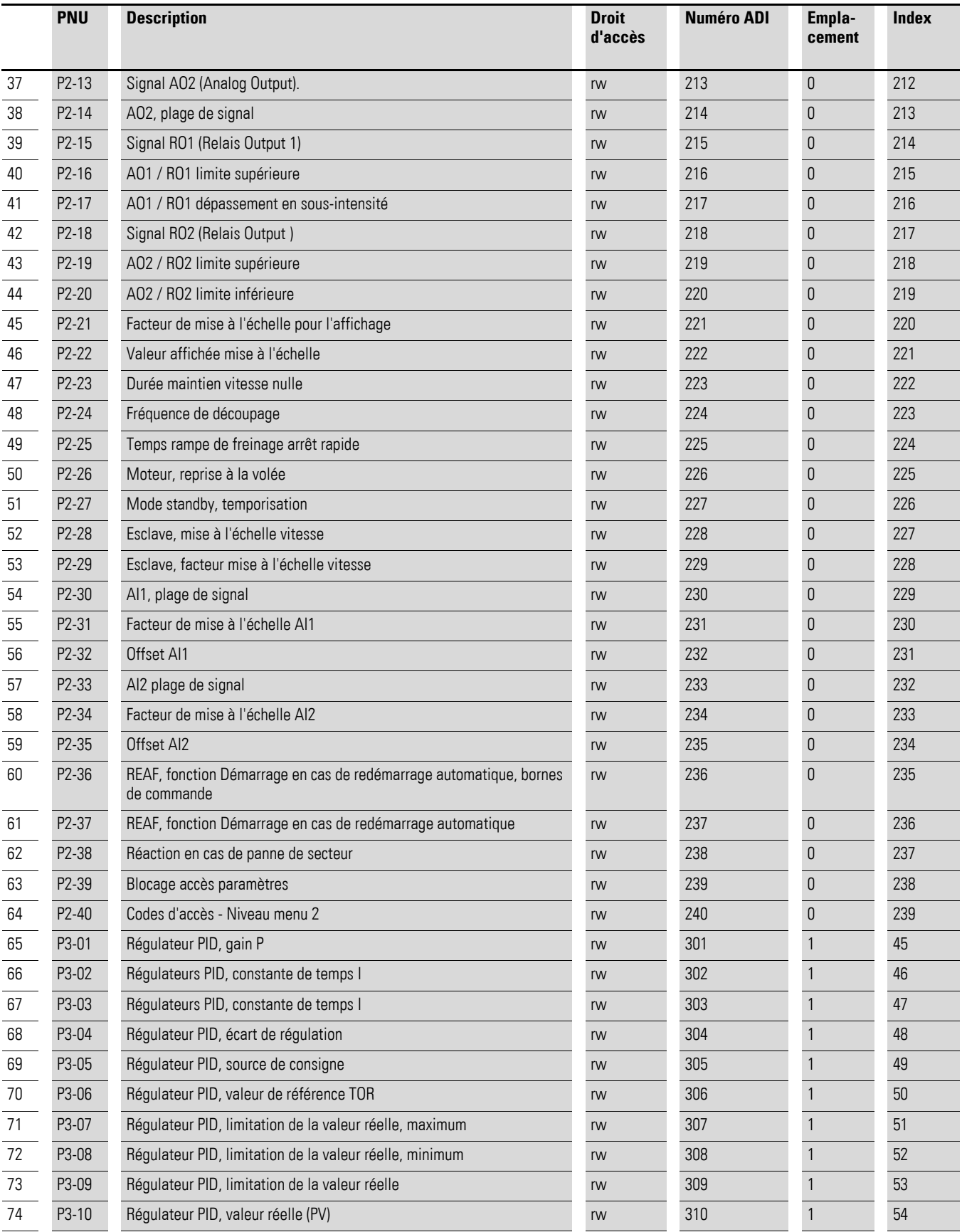

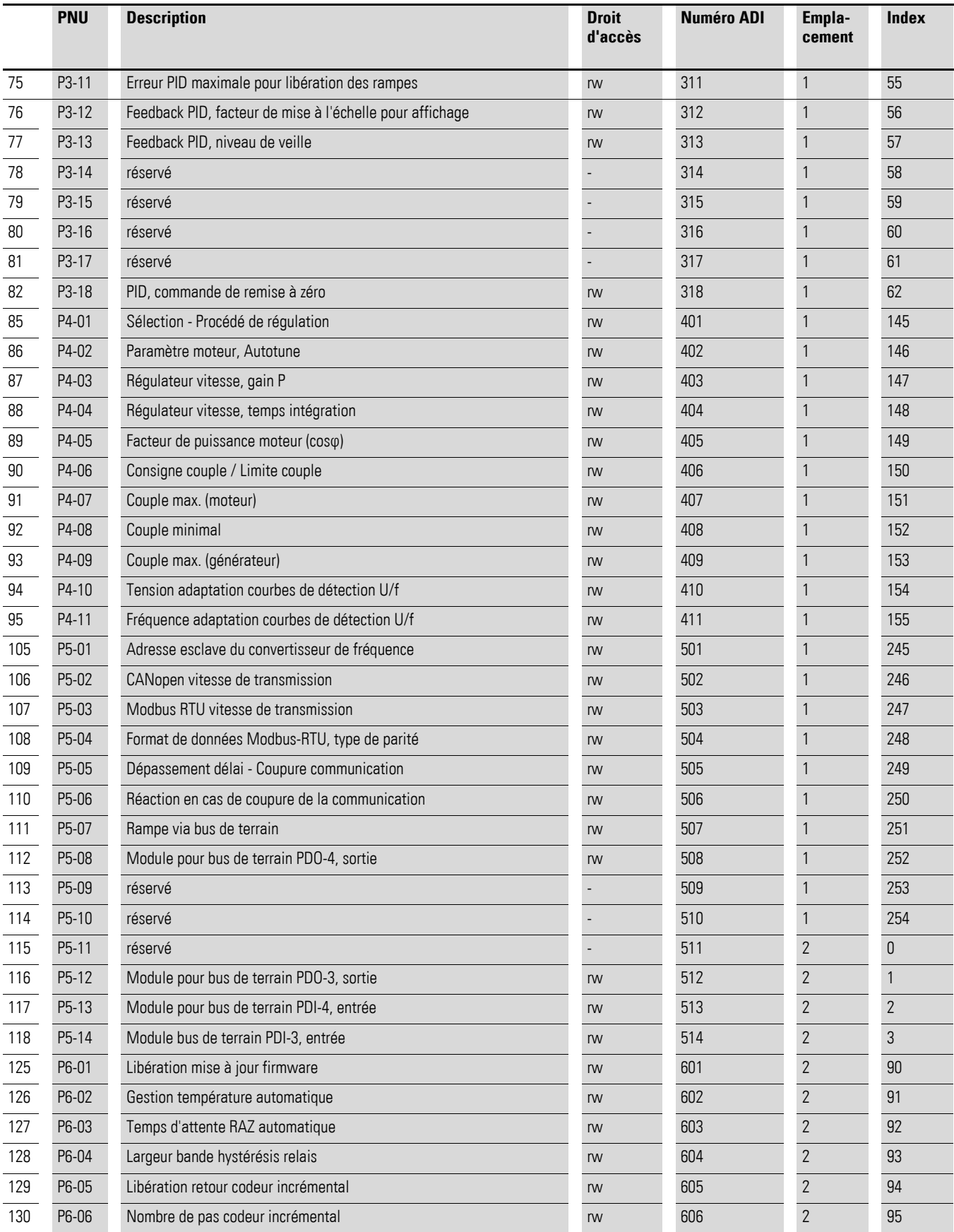

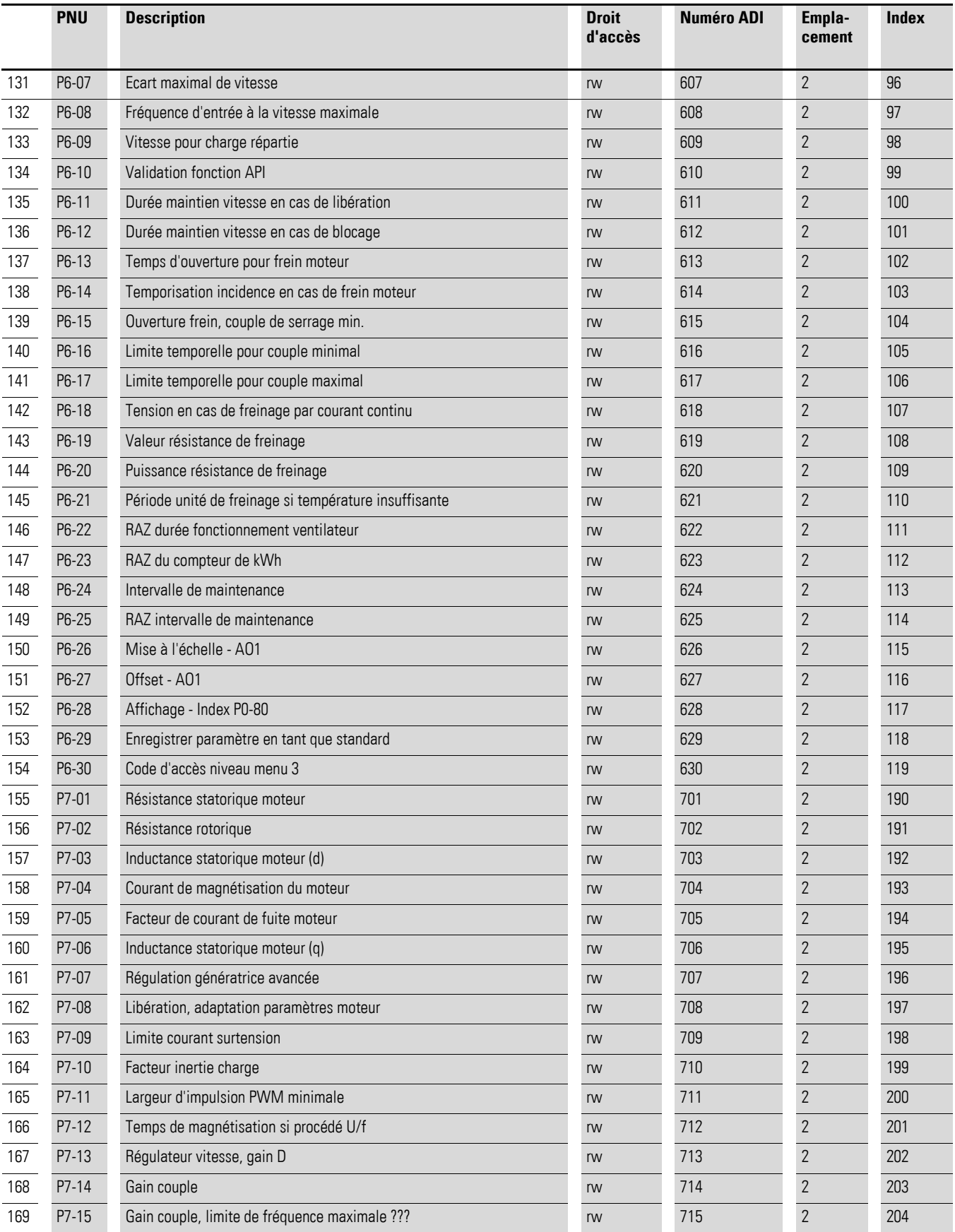

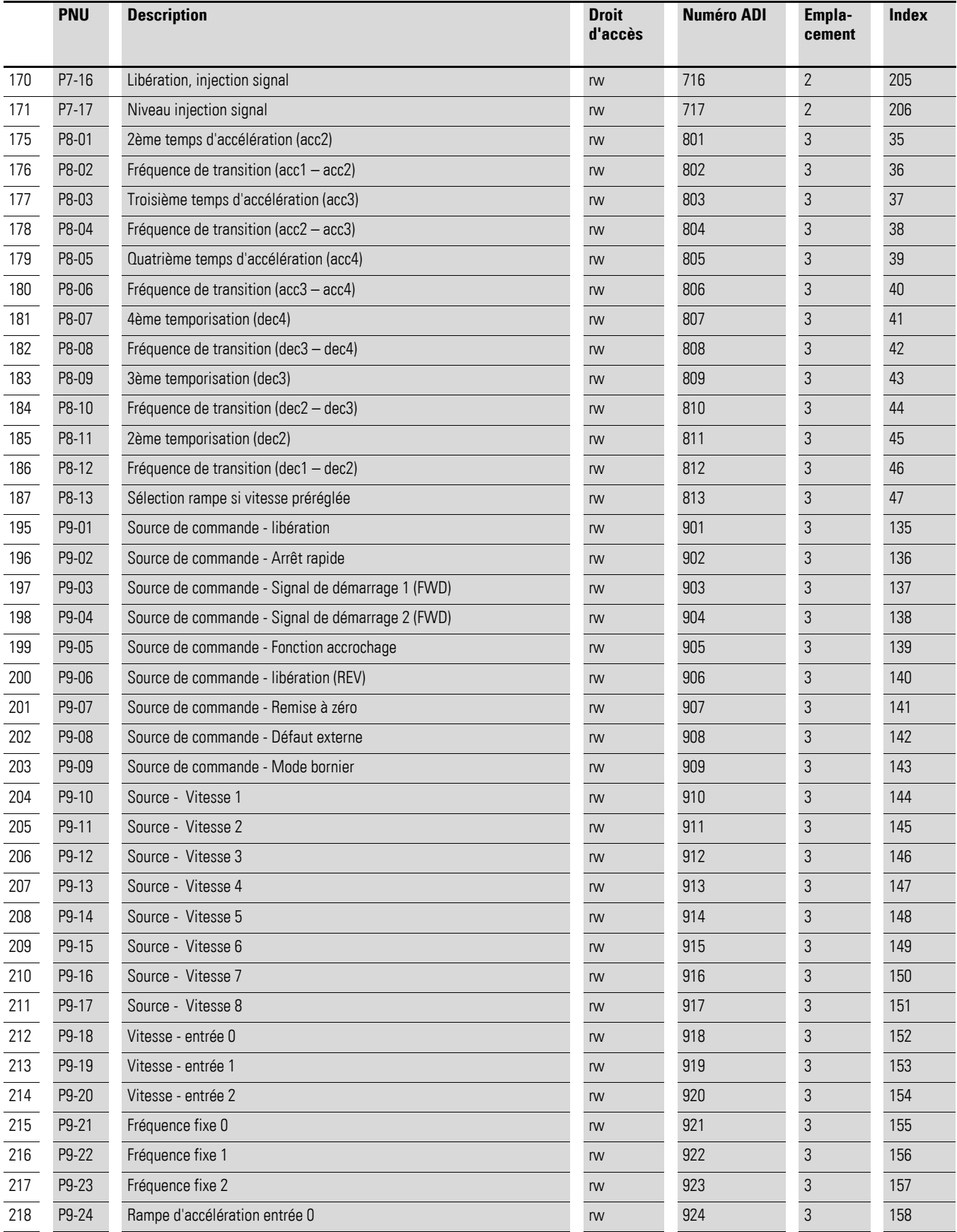

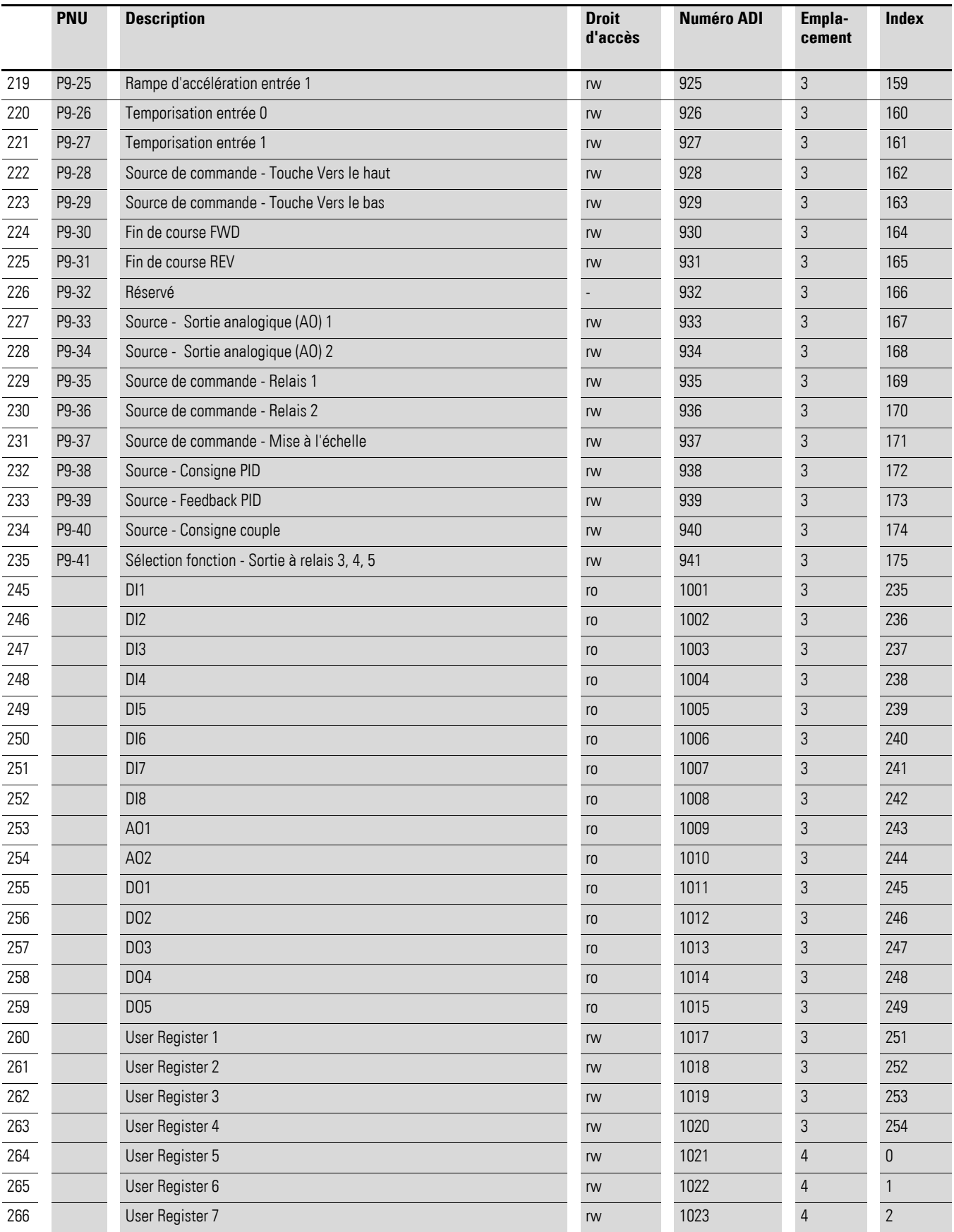

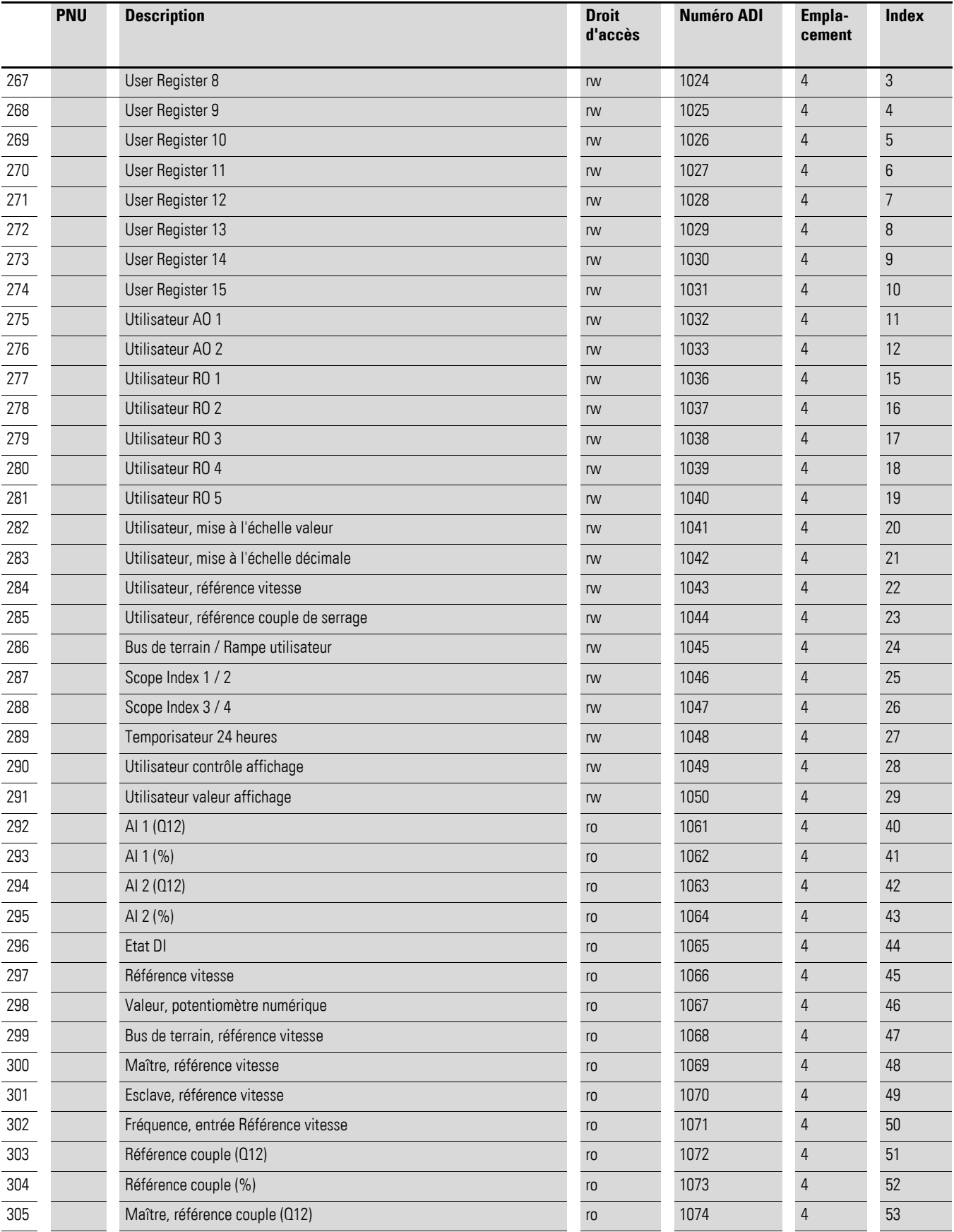

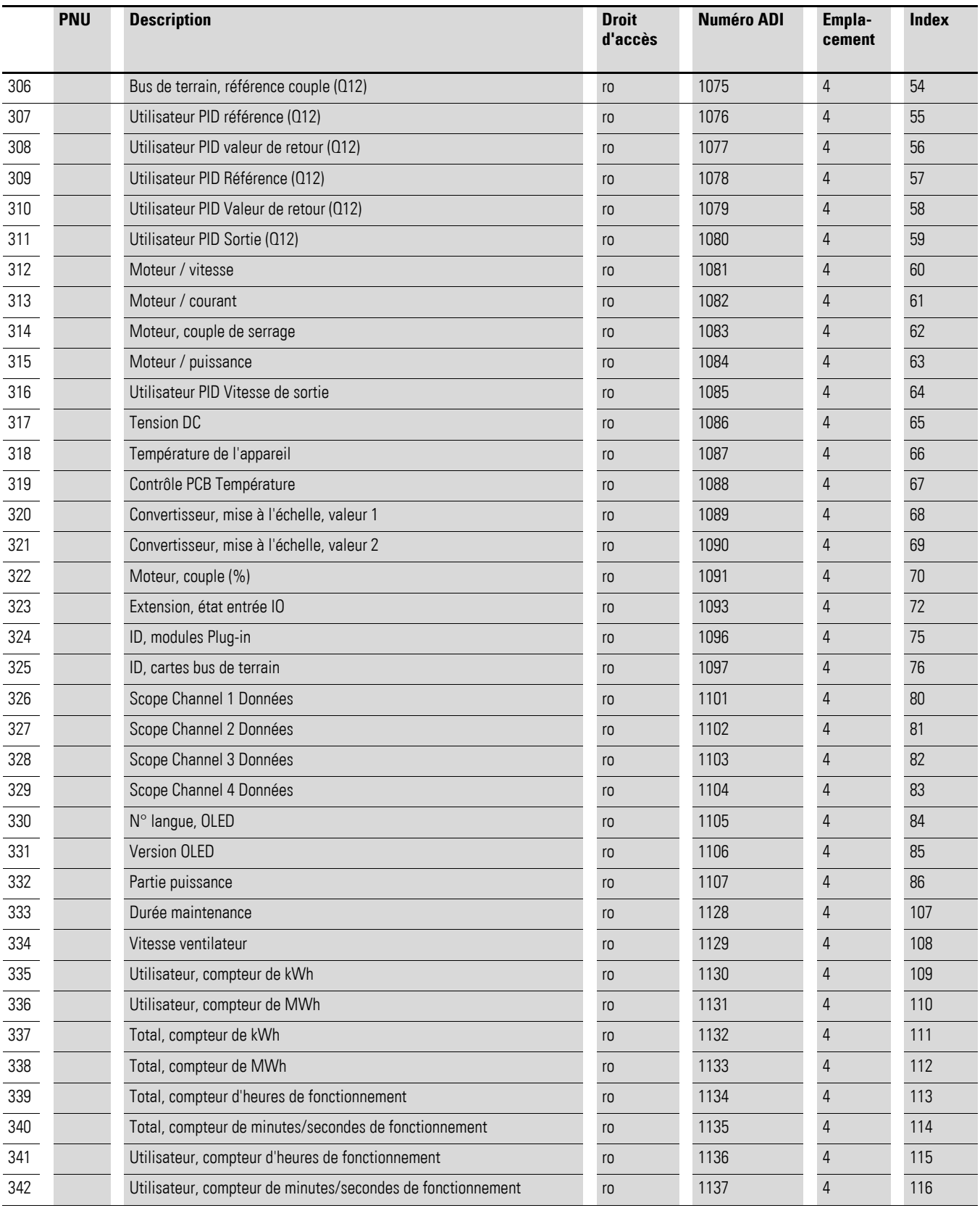

# <span id="page-42-0"></span>**Index des mots clés**

## **A**

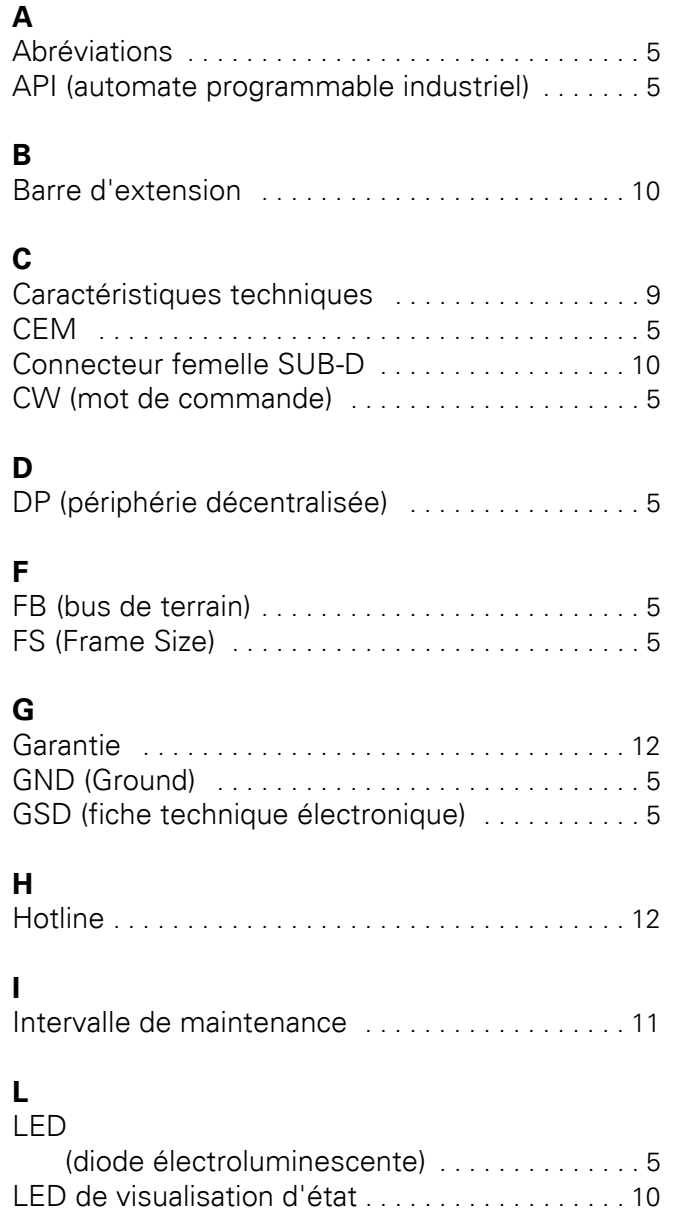

### **M**

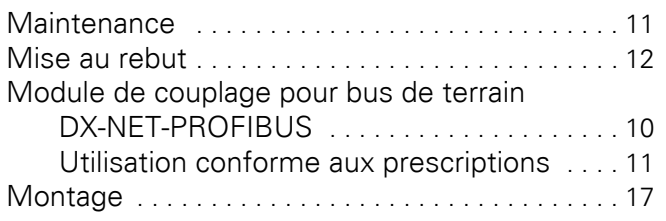

LED mode de fonctionnement [. . . . . . . . . . . . . . 10](#page-13-5) Livraiso[n . . . . . . . . . . . . . . . . . . . . . . . . . . . . . . . . . . 7](#page-10-2) Longueur du câbl[e . . . . . . . . . . . . . . . . . . . . . . . . . 14](#page-17-0)

# **N**

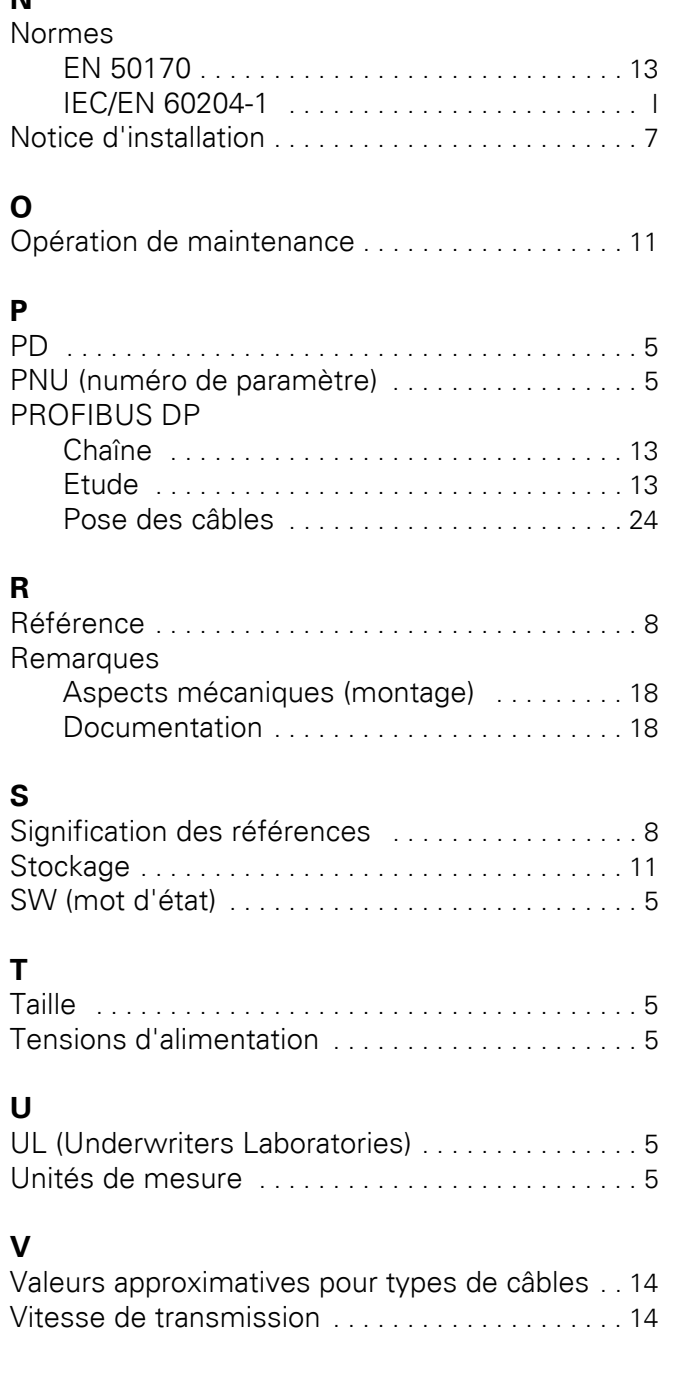